# helion. $p\not\!\!\!/\,\,$

## > Idź do

- · Spis treści
- · Przykładowy rozdział

## Katalog książek

- · Katalog online
- · Zamów drukowany katalog
- Twój koszyk
	- · Dodai do koszyka

### Cennik i informacje

- · Zamów informacje o nowościach
- · Zamów cennik

## Czytelnia

• Fragmenty książek online

#### > Kontakt

**Helion SA** ul. Kościuszki 1c 44-100 Gliwice tel. 032 230 98 63 e-mail: helion@helion.pl © Helion 1991-2008

## PHP i MySQL. Tworzenie stron WWW. Vademecum profesjonalisty Wydanie czwarte

Autorzy[: Luke Welling,](http://helion.pl/autorzy/weli.htm) [Laura Thomson](http://helion.pl/autorzy/thol.htm) T³umaczenie: 978-83-246-0821-8 ISBN: 83-7197-641-0 Tytuł oryginału[: PHP and MySQL Web](http://www.amazon.com/exec/obidos/ASIN/0672329166/helion-20) [Development, Fourth Edition](http://www.amazon.com/exec/obidos/ASIN/0672329166/helion-20) Format: 172×245, stron: 856

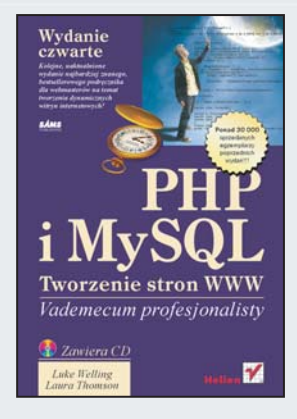

Kolejne, uaktualnione wydanie najbardziej znanego, bestsellerowego podręcznika dla webmasterów na temat tworzenia dynamicznych witryn internetowych! Ponad 30 000 sprzedanych egzemplarzy poprzednich wydañ!!! Recepta na sukces w przypadku tworzenia profesjonalnych stron WWW jest niezwykle prosta: wystarczą ogromne możliwości PHP, niezrównana wydajność MySQL i wielka, chętna do pomocy społeczność, skupiona wokół tego tandemu. Wynik? Błyskawiczna realizacja zaawansowanych stron i aplikacji internetowych. Wszystko, czego Ci jeszcze trzeba, to fachowa wiedza, pozwalająca wykorzystać ten potencjał!

PHP i MySQL to jeden z najlepszych, najpopularniejszych zestawów do tworzenia rozwiązań internetowych, a książka, którą trzymasz w rękach, to czwarte wydanie bestsellerowego i kultowego już kompendium wiedzy na temat tych narzędzi. Dzięki niej zorientujesz się w każdym z aspektów wykorzystania PHP wraz z bazą danych MySQL. Poznasz jêzyk PHP, metody przechowywania i wyszukiwania danych oraz operacje na plikach. Dowiesz się, jak tworzyć uniwersalny kod i sprawnie pracować z bazą danych. Nauczysz się szybko lokalizować i rozwiazywać problemy oraz zapewniać bezpieczeństwo aplikacjom, a także efektywnie stosować technologię AJAX. Podręcznik zawiera także mnóstwo praktycznych przykładów, demonstrujących wykorzystanie PHP i MySQL do realizacji różnych zadań zwiazanych z funkcjonowaniem dynamicznych witryn WWW.

- Wybrane zalety PHP i MySQL
- Podstawy języka PHP
- Metody przechowywania i wyszukiwania danych
- Operacje na plikach
- Zastosowanie tablic
- Wykorzystanie wyrażeń regularnych oraz operacje na ciągach znaków
- Tworzenie uniwersalnego kodu ponowne jego wykorzystanie
- Obiekty w PHP
- Obsługa wyjątków i błędów
- Praca z baza danych MySQL
- Nawiązywanie połączenia z bazą z poziomu PHP
- Administracja MySQL
- Zaawansowane zagadnienia, zwiazane z baza MySQL
- Zapewnienie bezpieczeństwa tworzonym rozwiazaniom
- Metody uwierzytelniania przy użyciu PHP i MySQL
- Wykorzystanie protokołów i funkcji sieci
- Generowanie grafik
- Wykorzystanie sesji
- Obsługa poczty elektronicznej za pomocą PHP
- U¿ycie technologii AJAX

Kultowe kompendium wiedzy na temat tworzenia dynamicznych witryn!

## Spis treści

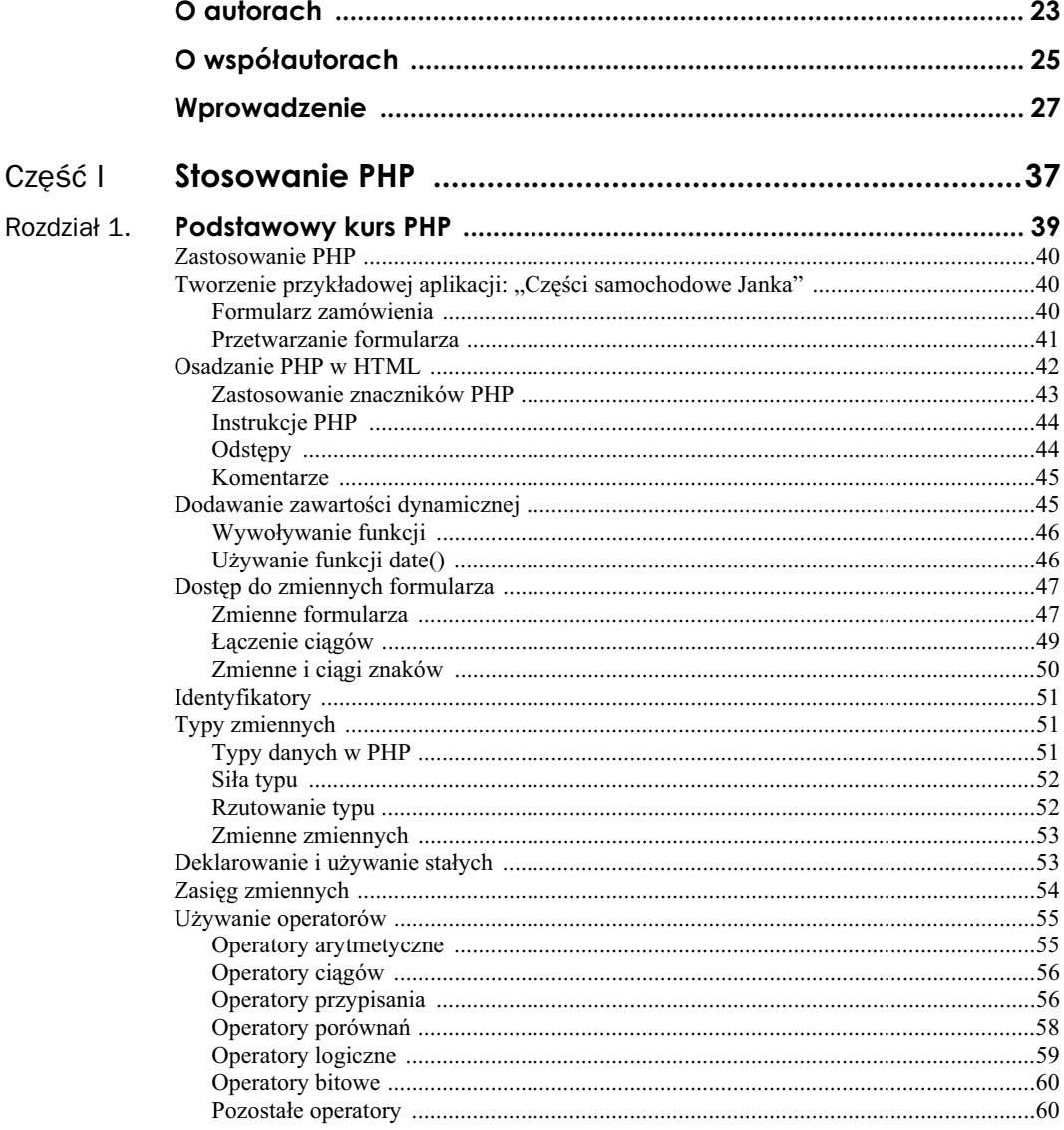

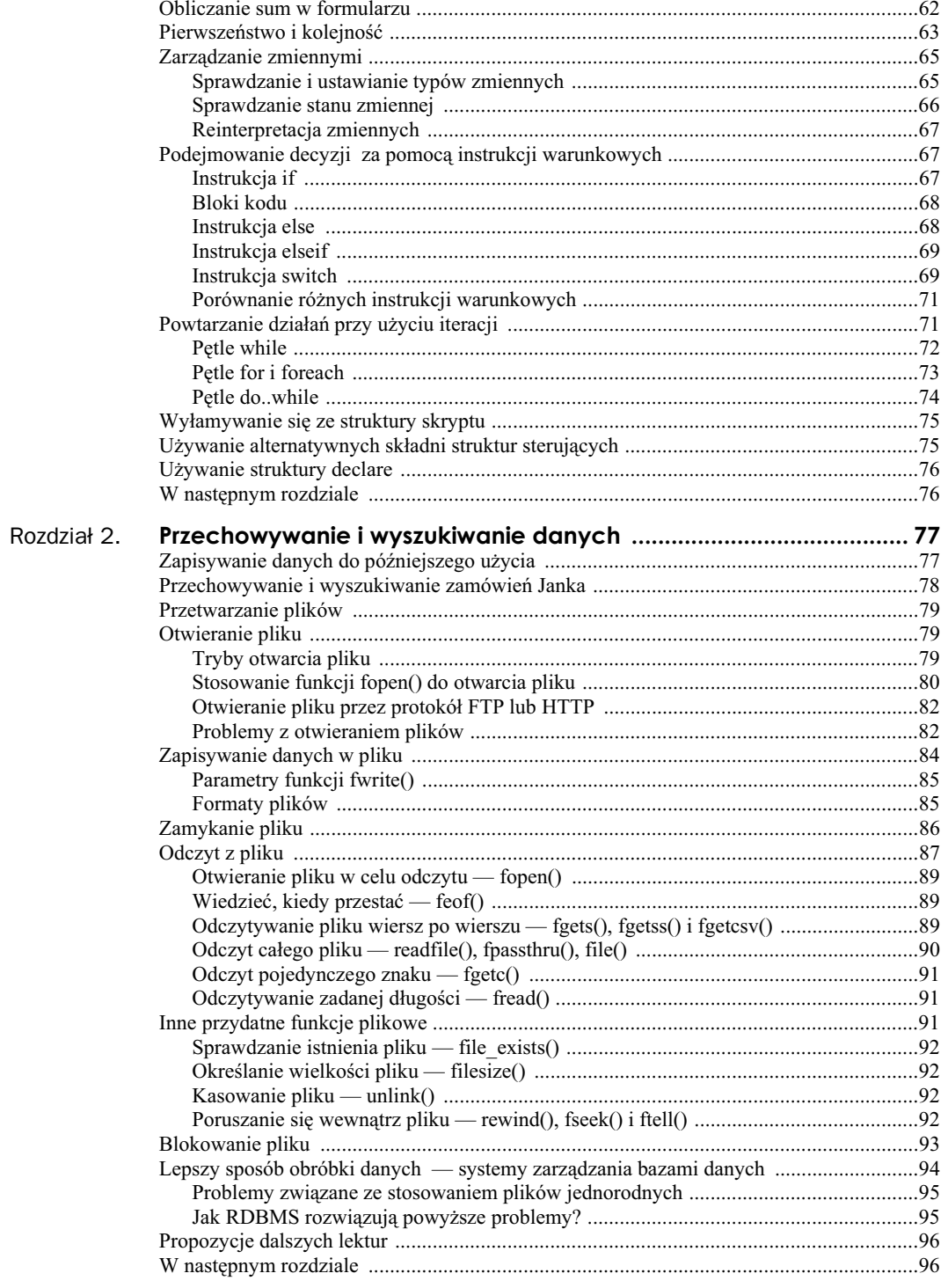

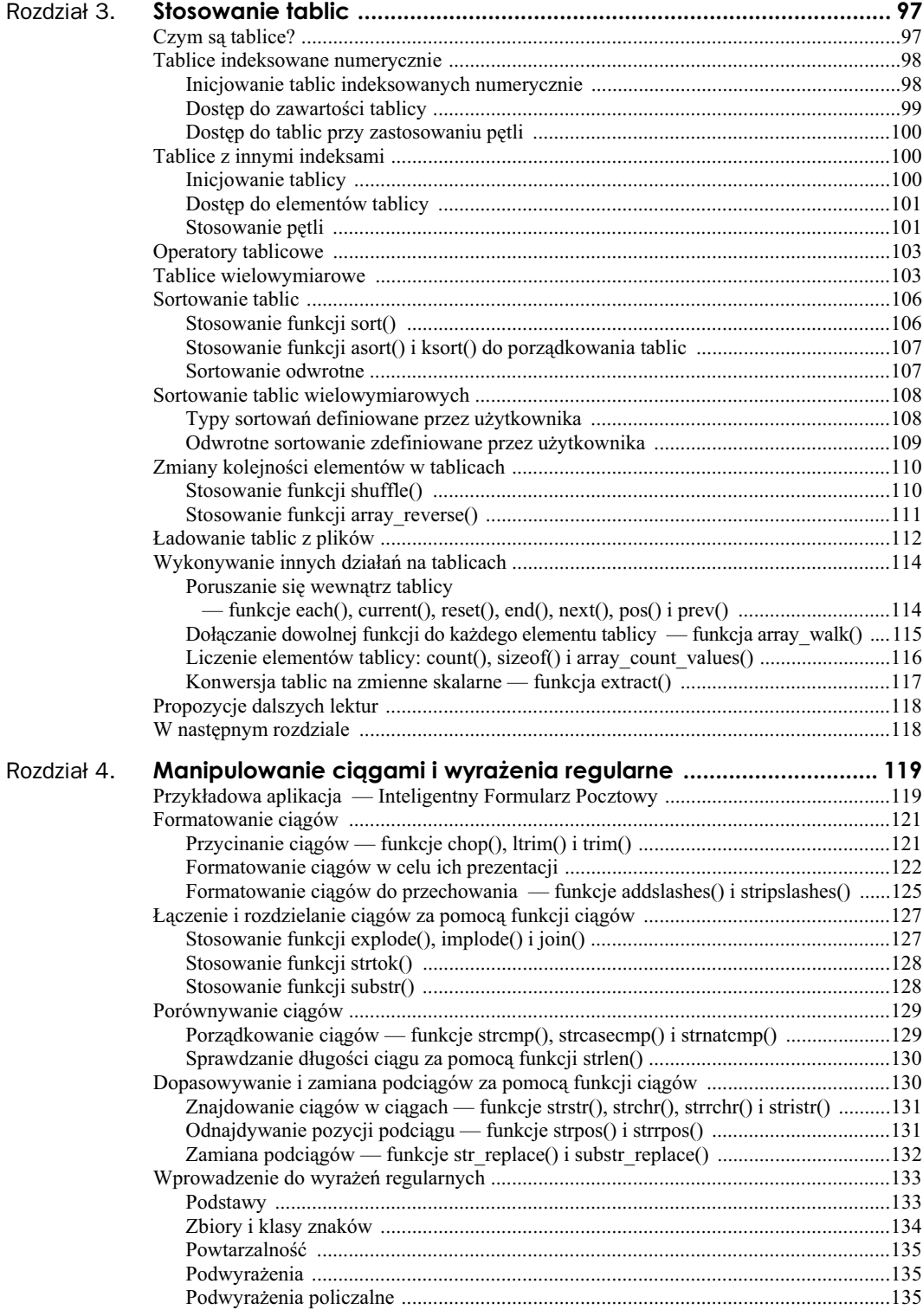

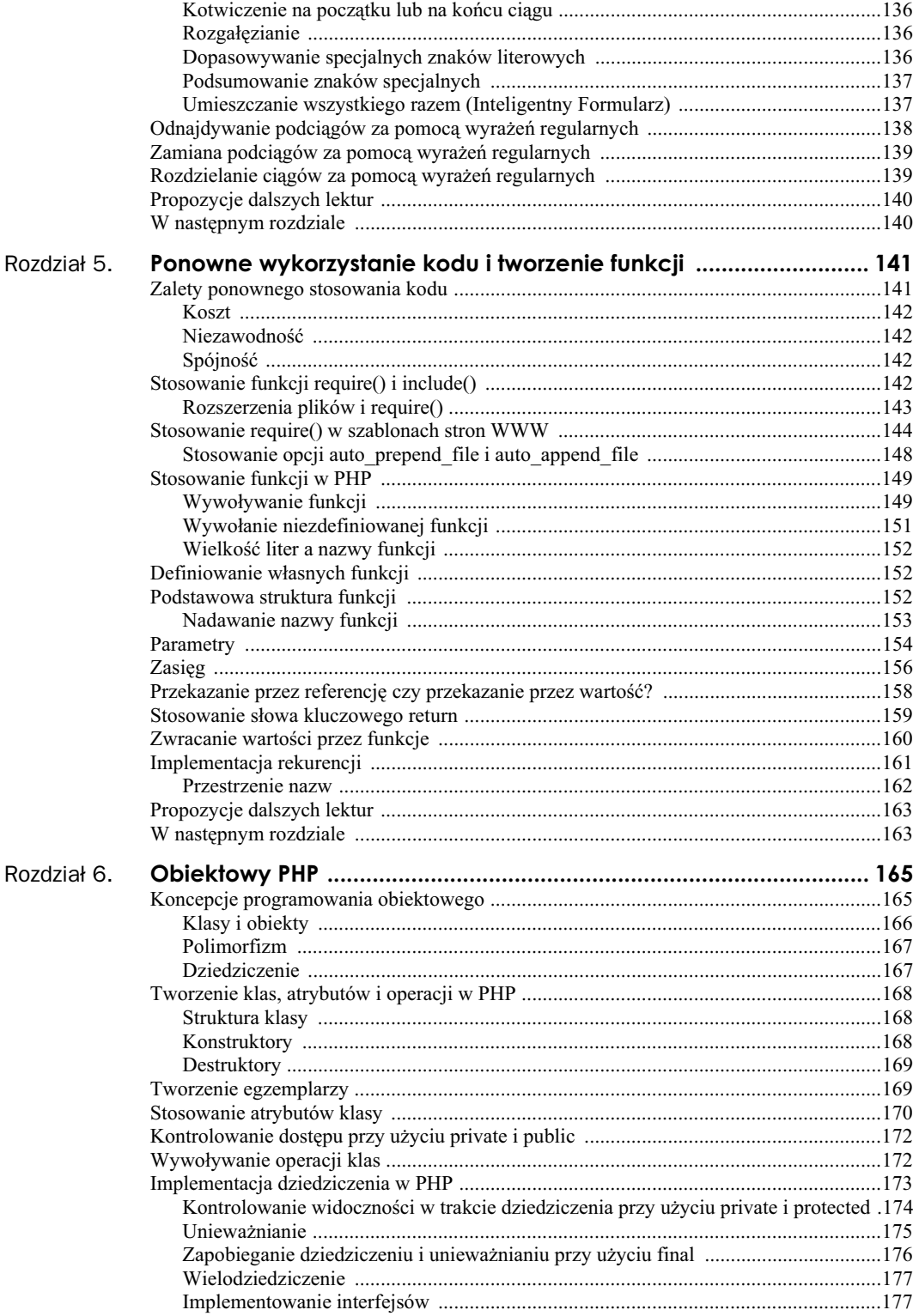

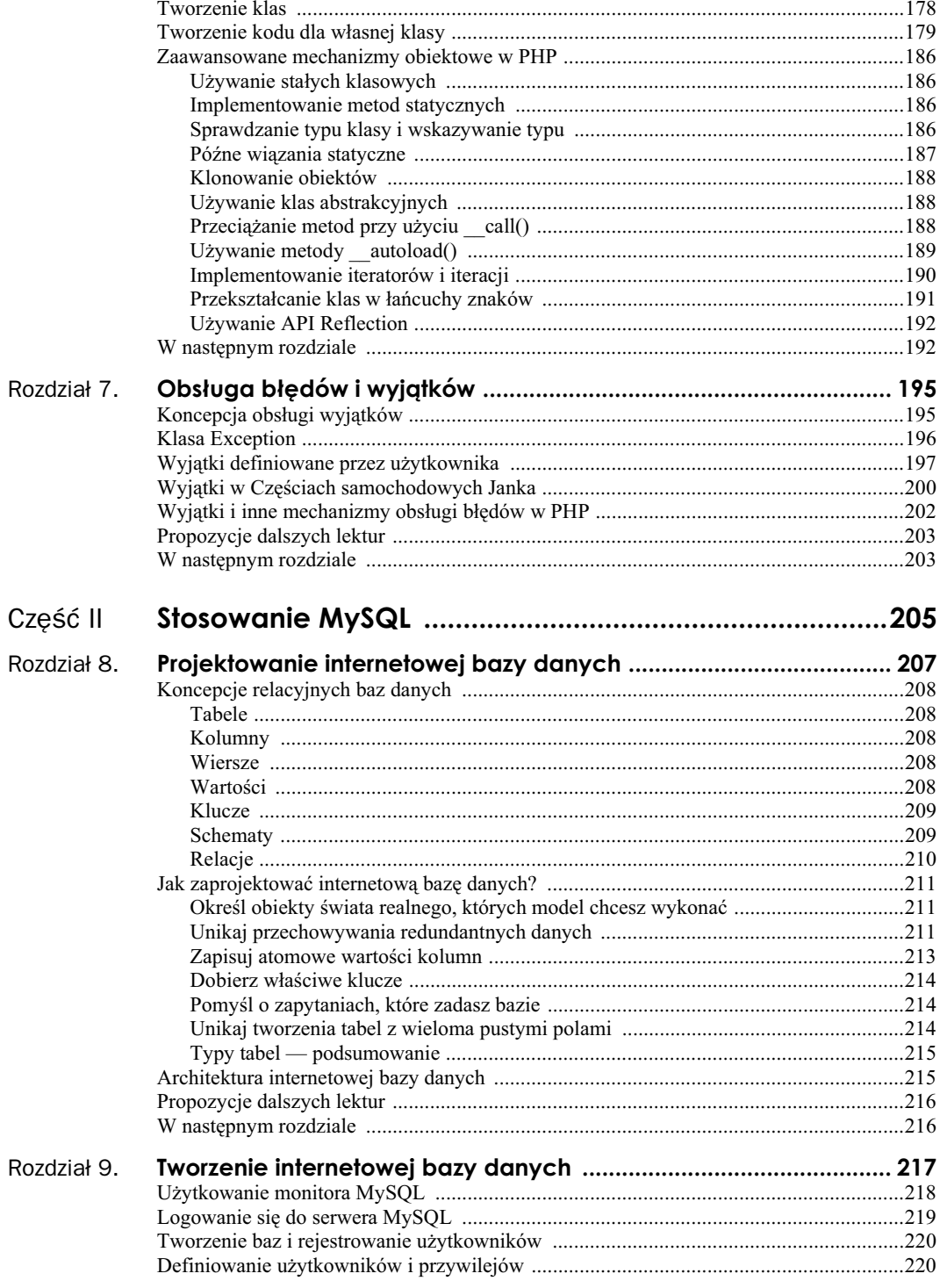

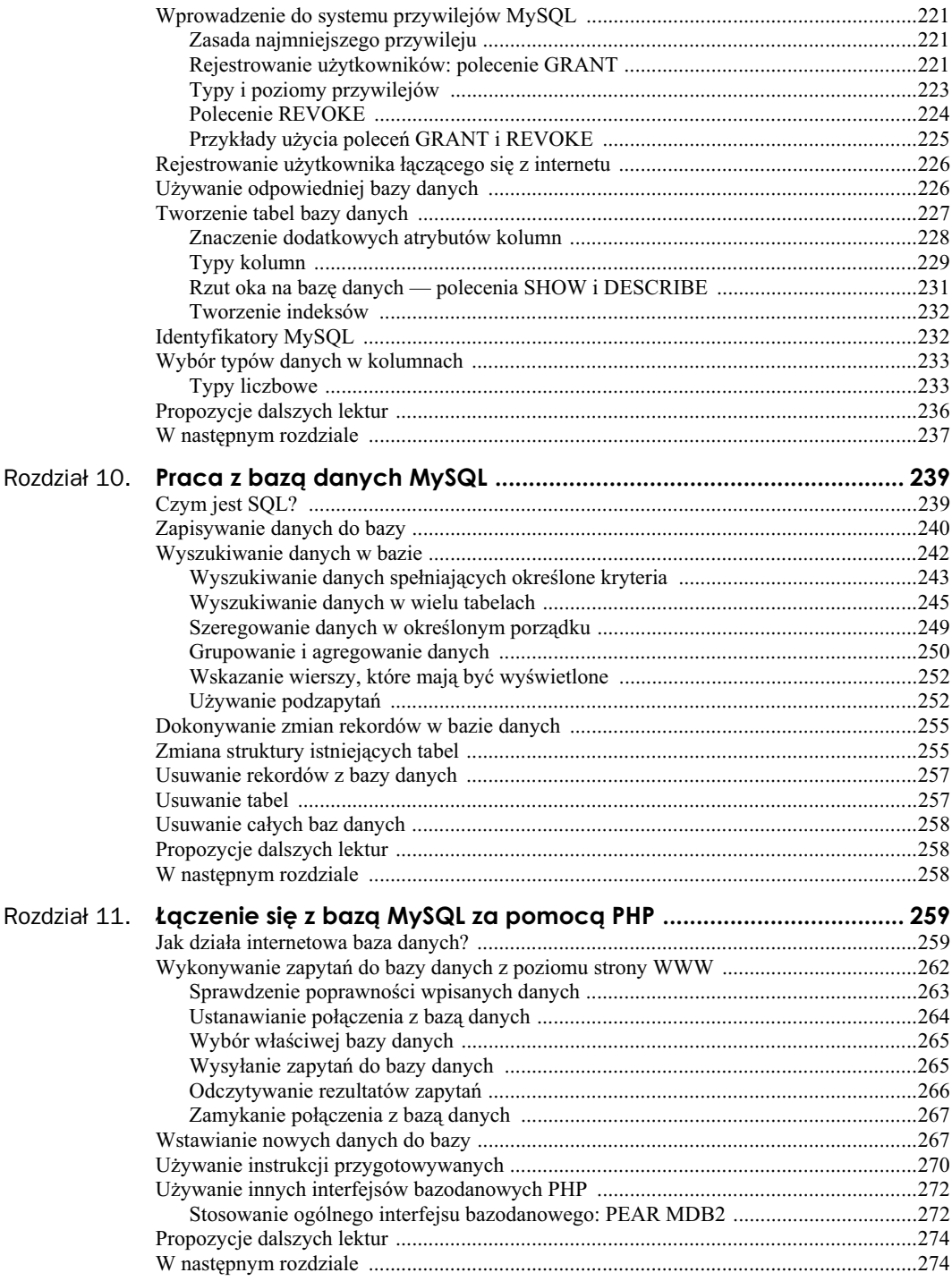

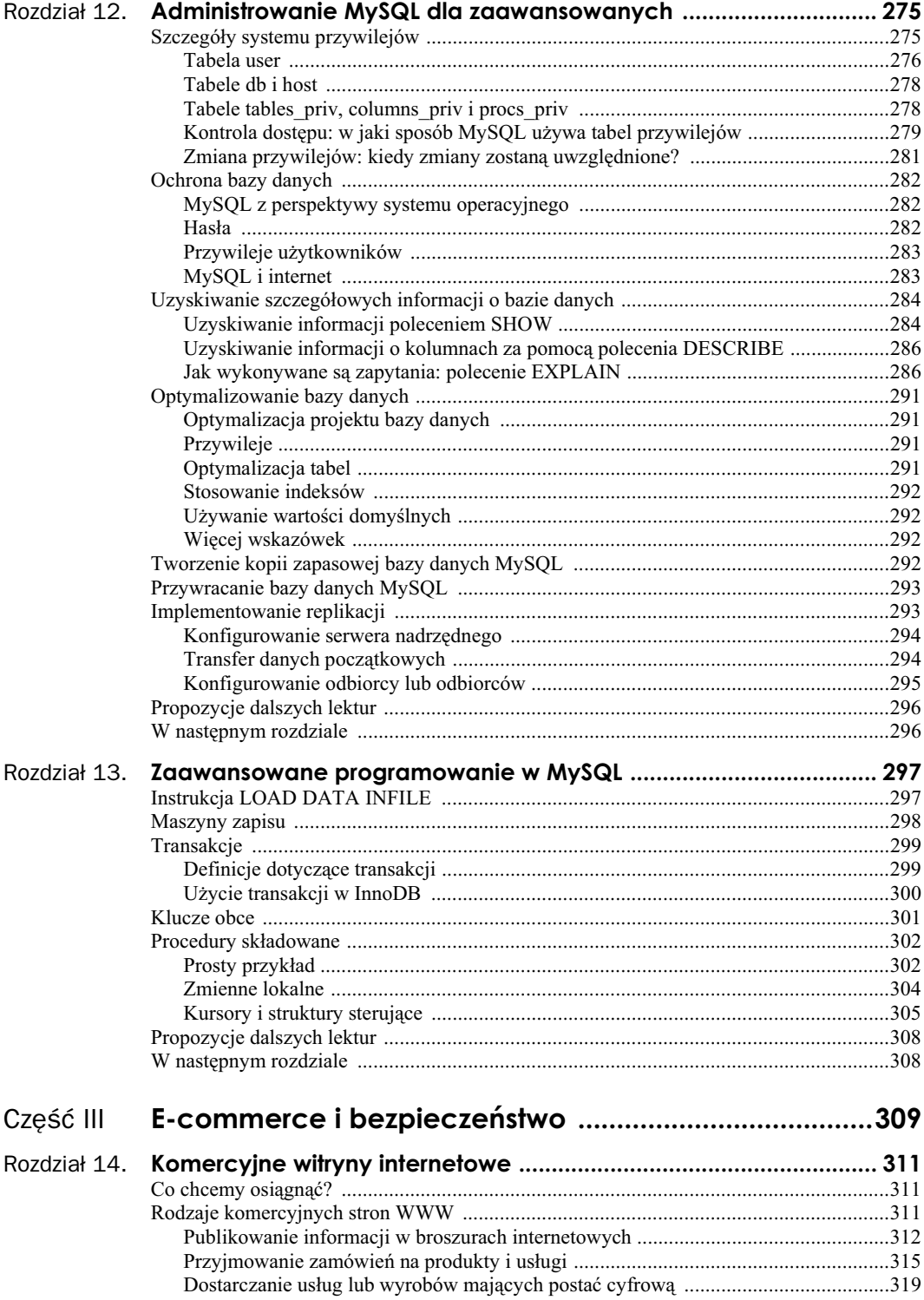

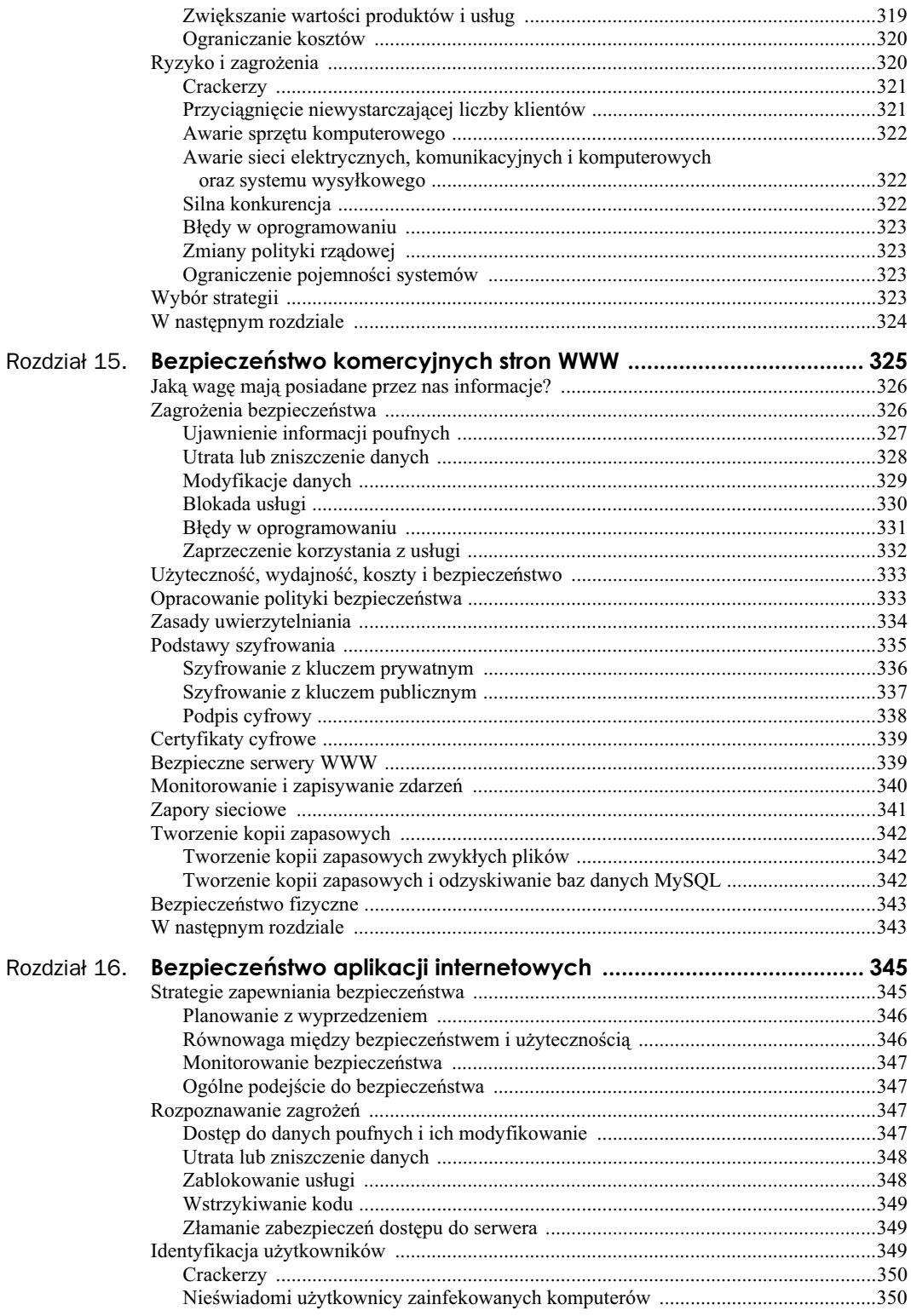

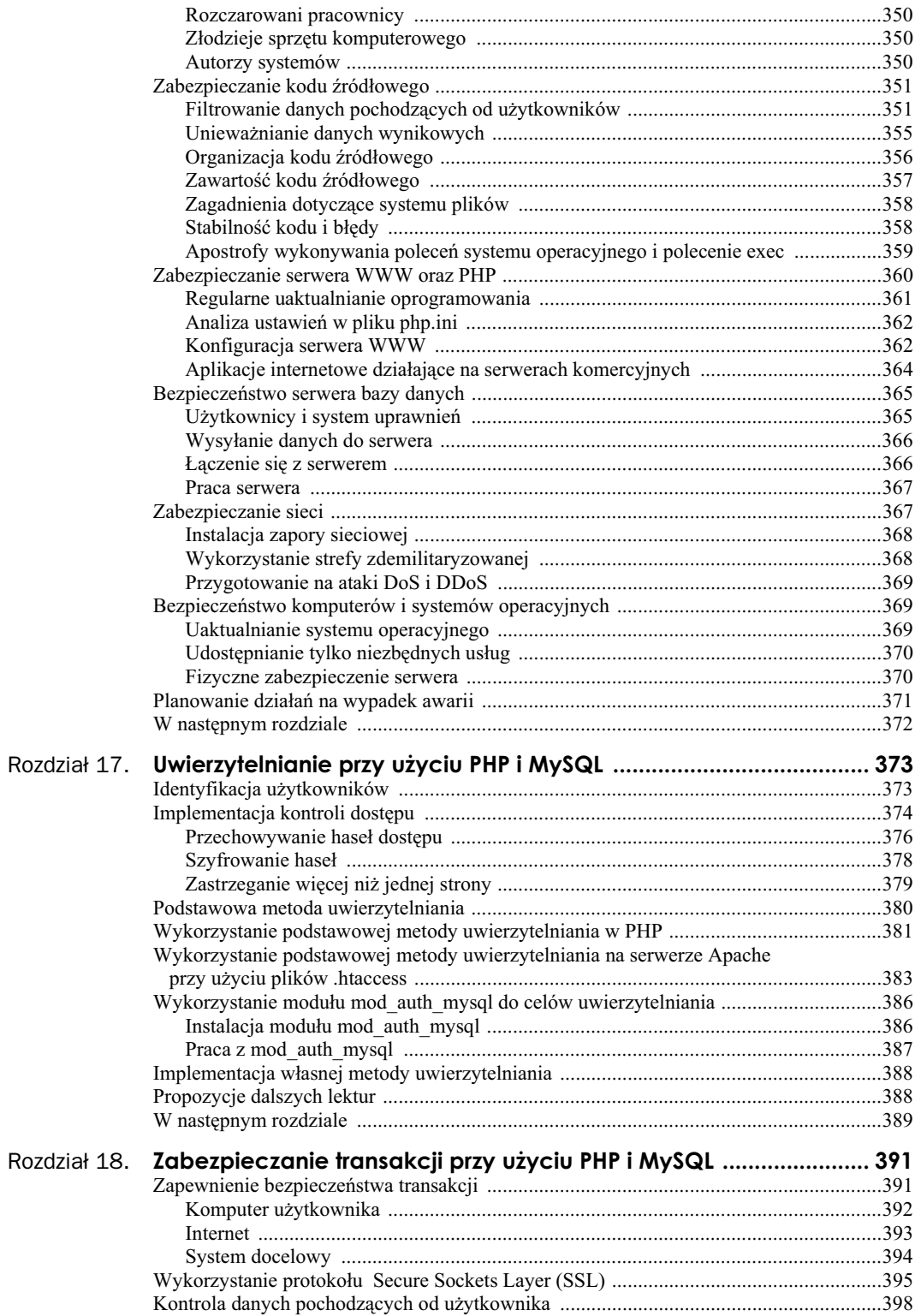

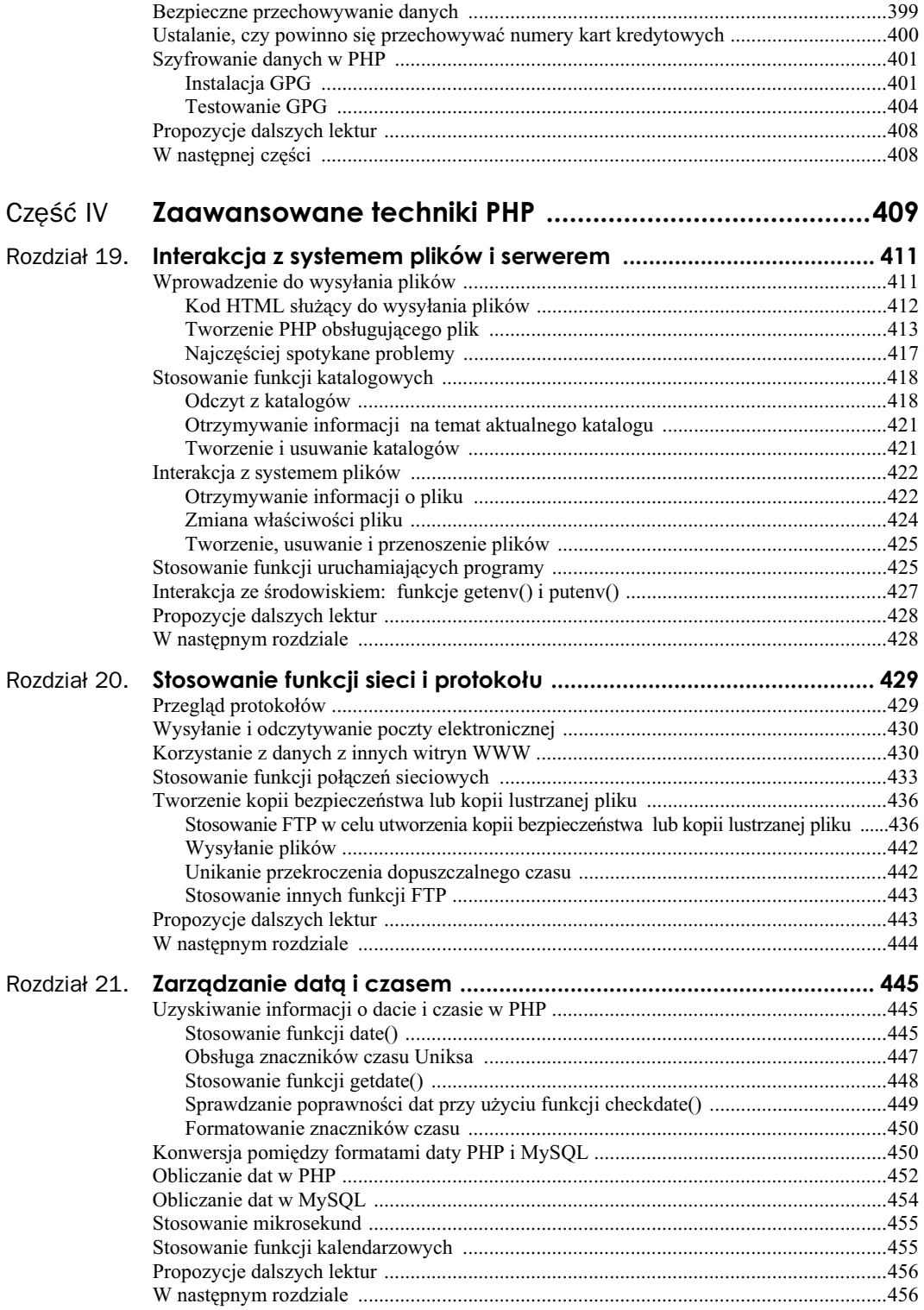

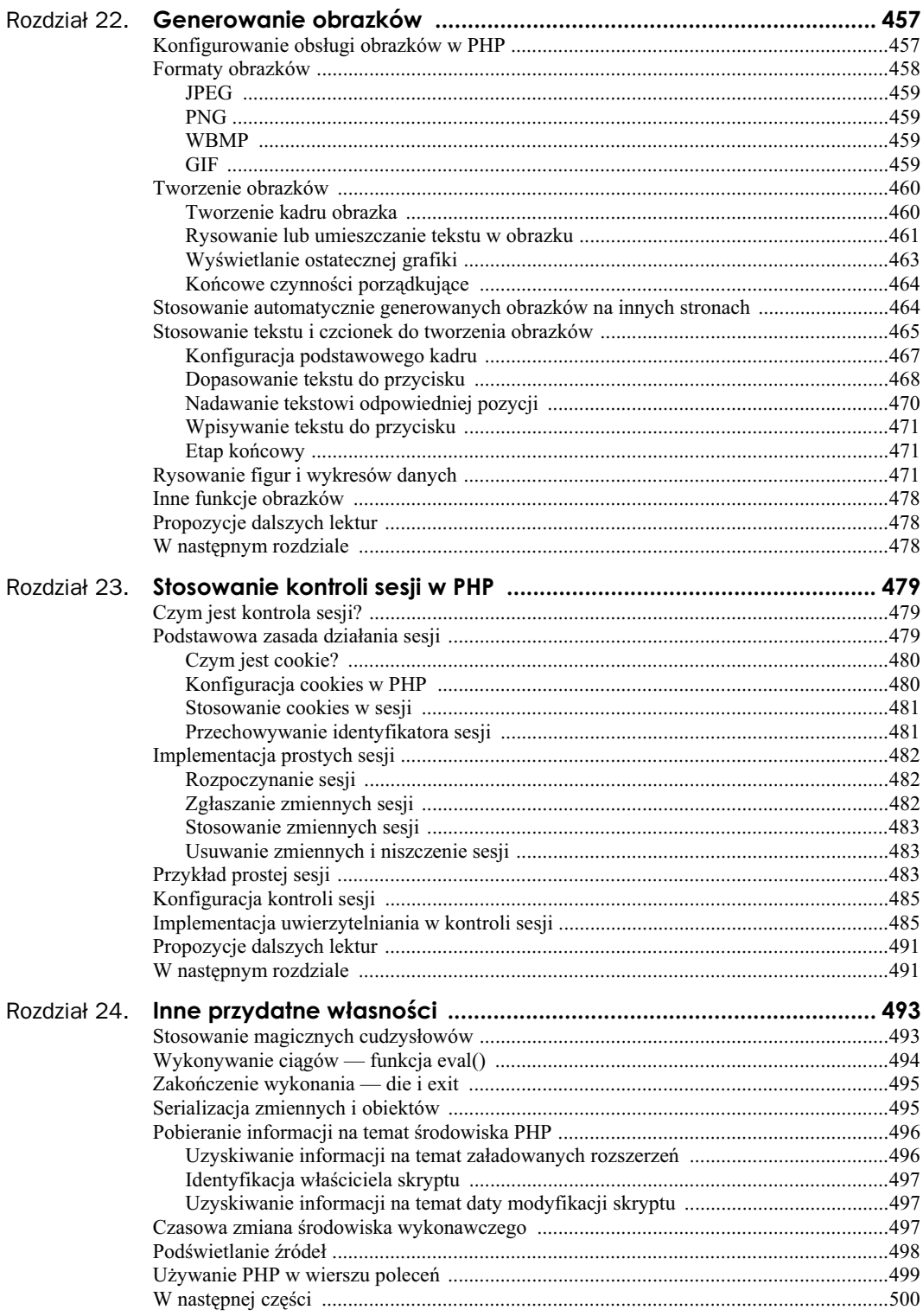

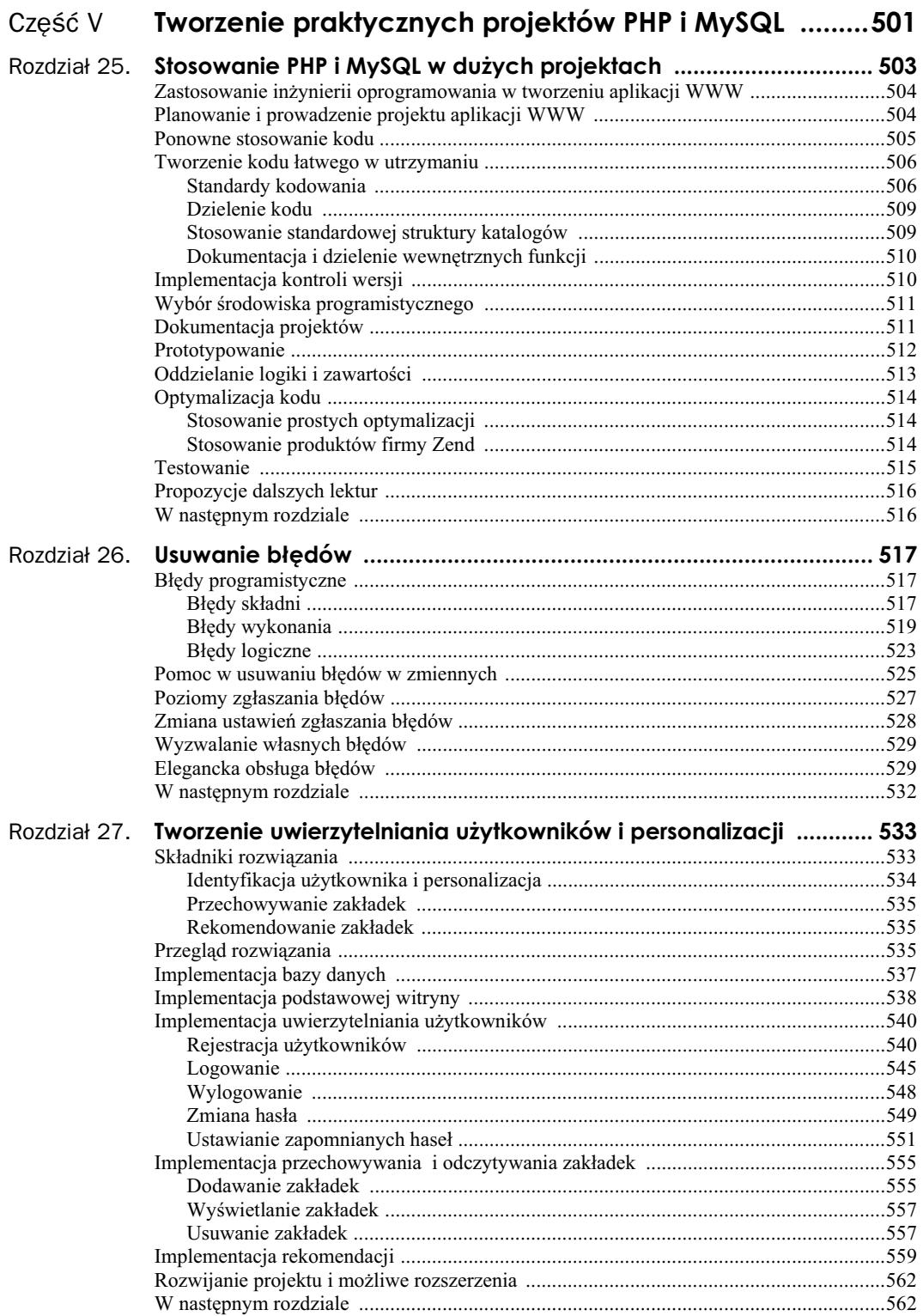

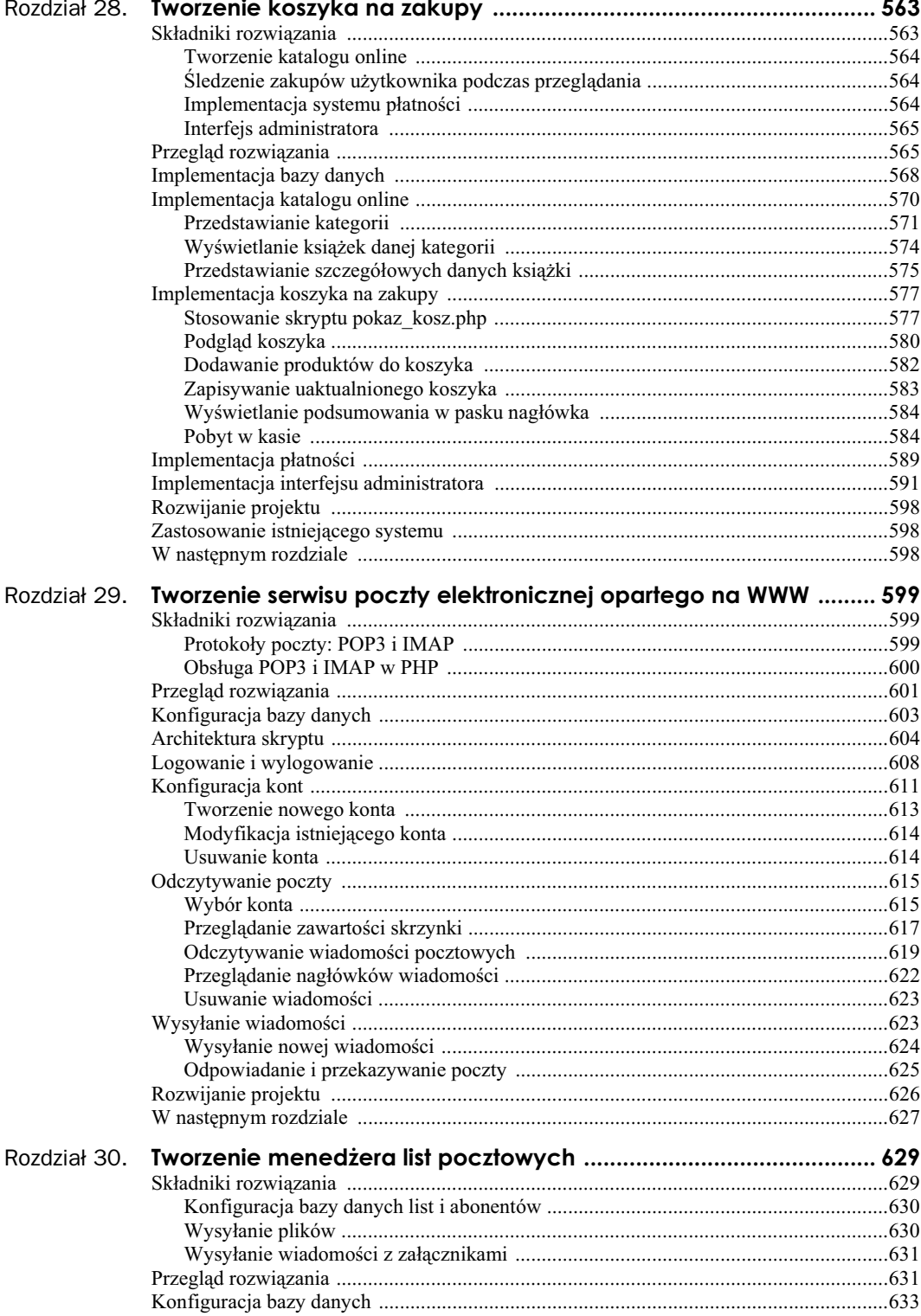

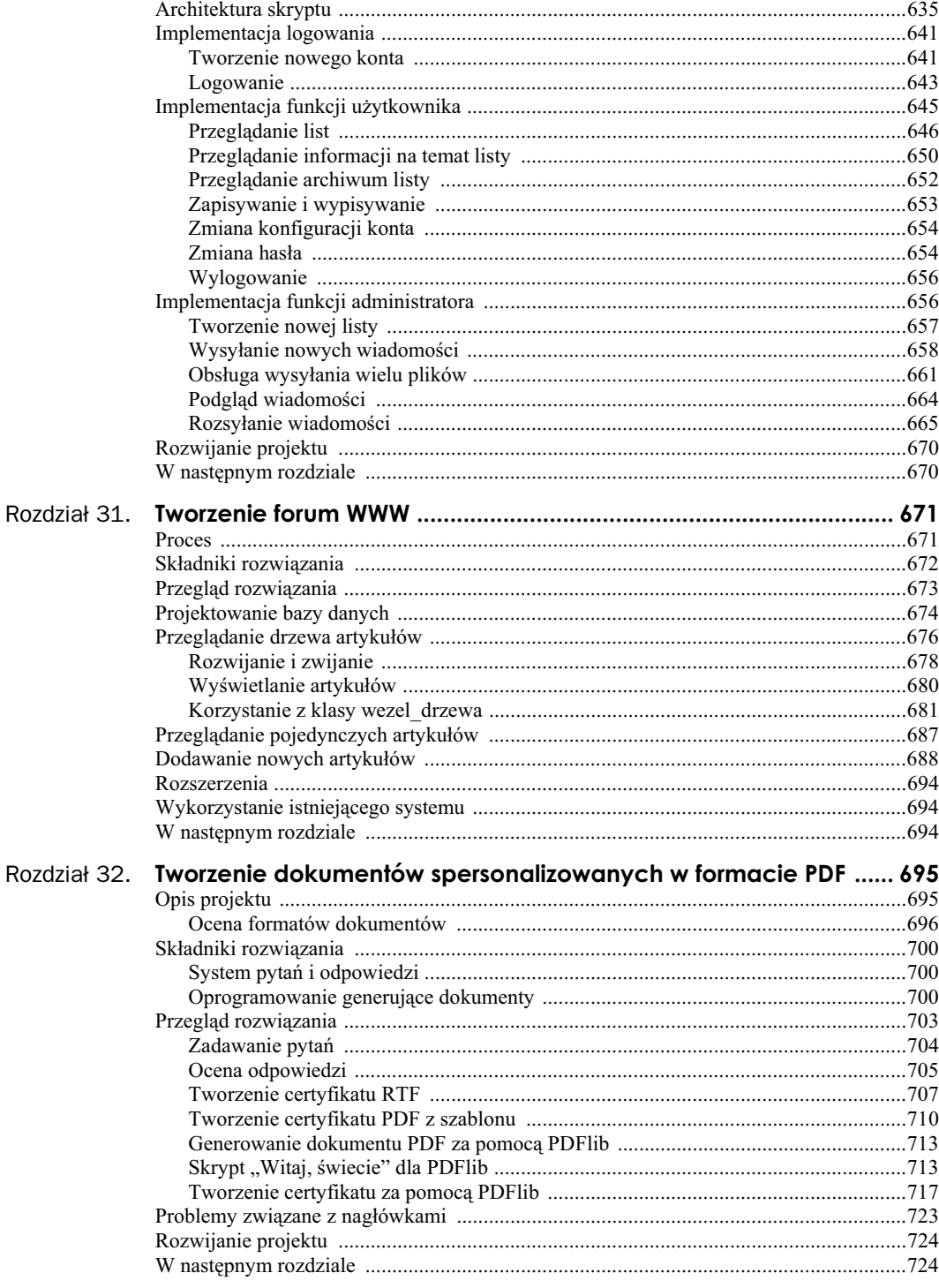

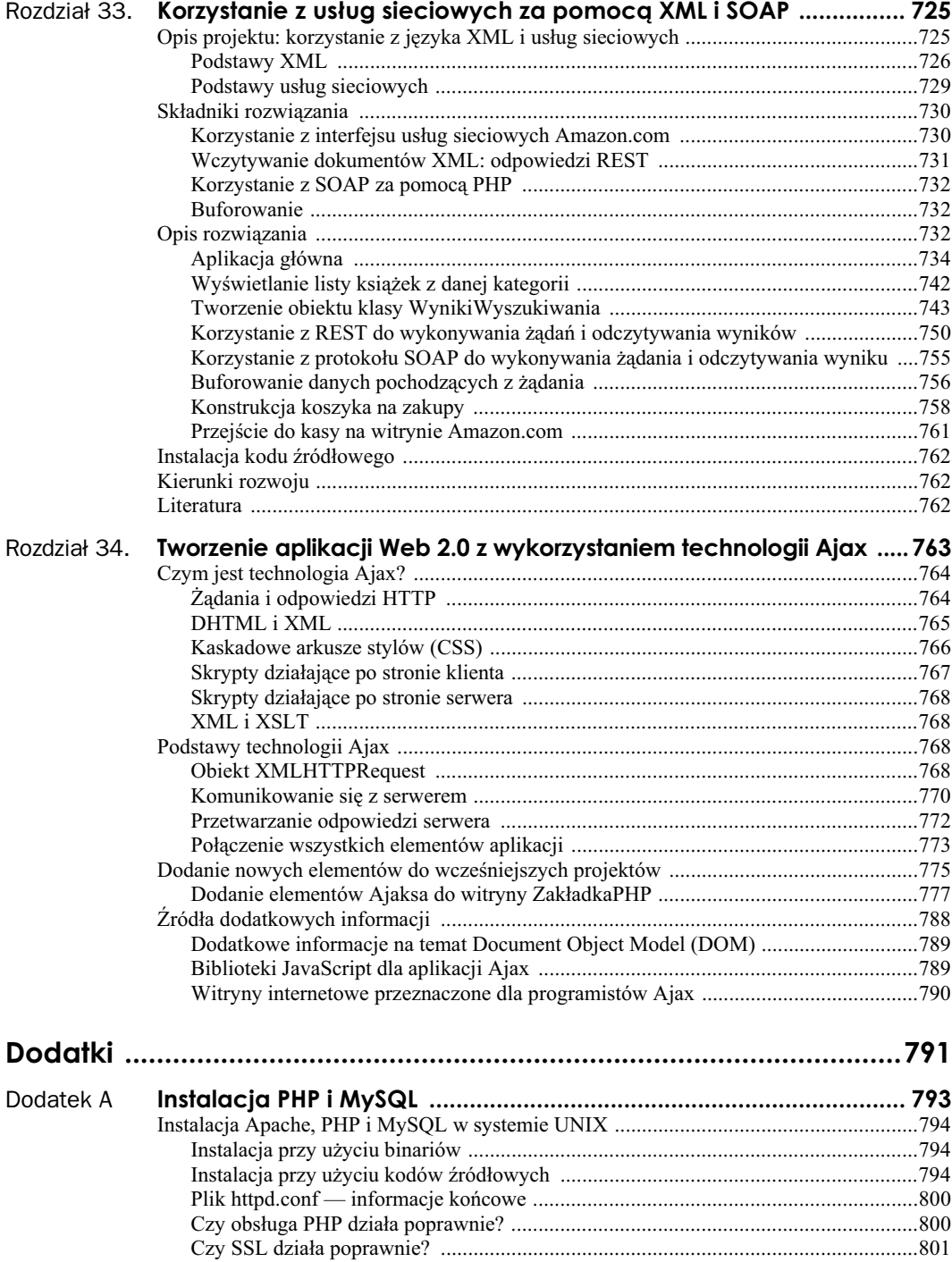

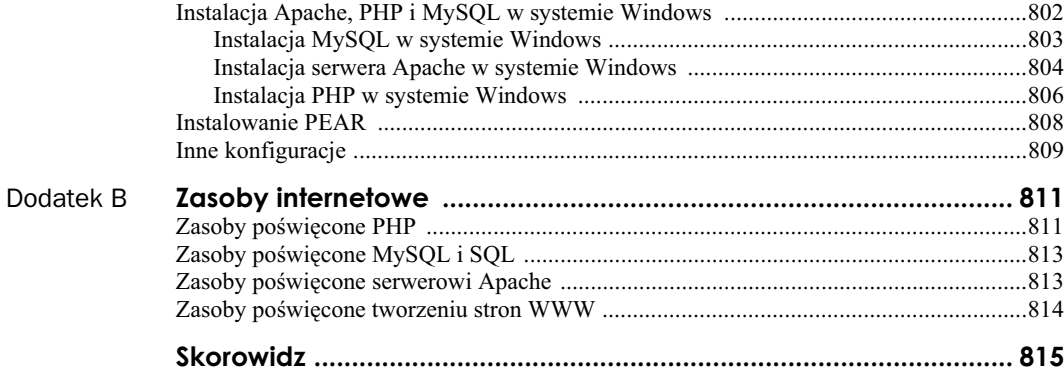

## Rozdział 2. **Przechowywanie i wyszukiwanie danych**

W poprzednim rozdziale omówiliśmy sposoby dostępu do danych umieszczonych w formularzu HTML i metody manipulowania nimi. Teraz przedstawiamy metody zapisywania informacji w celu późniejszego ich wykorzystania. W większości przypadków, włączając w to przykład z poprzedniego rozdziału, celem jest przechowanie danych i późniejsze ich załadowanie. W tym przykładzie należy zapamietać zamówienie klienta, aby później je zrealizować.

W tym rozdziale opiszemy sposoby zapisania do pliku zamówienia przedstawionego w przykadzie oraz metody późniejszego odczytania tego pliku. Pokażemy również, dlaczego takie rozwiązanie nie zawsze jest najlepsze. Pracując z większą liczbą zamówień, powinno się zamiast niego używać systemu zarządzania bazami danych, takiego jak MySQL.

W tym rozdziale zostaną poruszone następujące zagadnienia:

- $\Box$  zapisywanie danych do późniejszego użycia,
- otwieranie pliku,
- tworzenie i zapisywanie pliku,
- zamykanie pliku,
- czytanie z pliku,
- **blokowanie pliku,**
- usuwanie pliku,
- $\blacksquare$  inne przydatne informacje na temat plików,
- lepszy sposób obróbki danych: systemy zarządzania bazami danych.

## **Zapisywanie danych do pó niejszego uycia**

Istnieją dwa sposoby przechowywania danych — w pliku jednorodnym oraz w bazie danych.

Plik jednorodny może mieć wiele różnych formatów, lecz zazwyczaj terminem tym oznacza się prosty plik tekstowy. W opisywanym przykładzie dane są zapisywane w pliku tekstowym, jedno zamówienie w jednym wierszu.

Zapisywanie zamówień w taki właśnie sposób jest rozwiązaniem bardzo prostym w realizacji, ale zarazem jest ono obarczone licznymi ograniczeniami, co zostanie pokazane w dalszej cześci rozdziału. Przy obróbce danych znacznej wielkości stosuje się zazwyczaj bazy danych. Mimo to pliki jednorodne znajdują zastosowania i istnieją przypadki, w których wiedza na ich temat jest konieczna.

Proces zapisu i odczytu plików w PHP przebiega w zbliżony sposób jak w wielu innych, podobnych językach programowania. Osoby znające język C lub skrypty powłoki Uniksa powinny bez trudu rozpoznać podobieństwa tych procedur.

## **Przechowywanie i wyszukiwanie zamówień Janka**

Poniżej użyta zostanie nieco zmodyfikowana wersja formularza zamówień, przedstawionego w poprzednim rozdziale. Na początku należy przeanalizować ten formularz i kod PHP stworzony w celu obróbki zamówień.

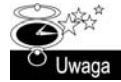

Kod HTML i skrypty PHP zastosowane w tym rozdziale znajdują się w folderze rozdzial\_02 (przykłady są dostępne na płycie CD dołączonej do książki).

Formularz został zmodyfikowany w celu łatwego uzyskania adresu klienta. Nowa wersja formularza jest przedstawiona na rysunku 2.1.

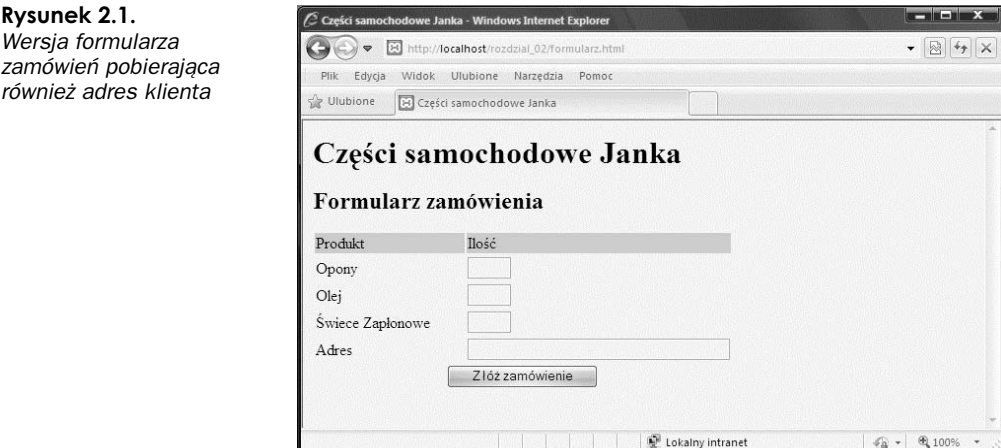

Pole formularza zawierające adres klienta nosi nazwę adres. Podczas przetwarzania w PHP daje ono zmienną o nazwie \$adres, pod warunkiem stosowania stylu krótkiego dostępu do zmiennych. Należy pamiętać, że przy zastosowaniu stylu długiego odwołanie do tej zmiennej to \$REQUEST GET['adres'], \$\_POST['adres'] lub \$\_GET['adres'], zależnie od metody zatwierdzenia (szczegóły opisalimy w rozdziale 1.).

W tym rozdziale każde nadchodzące zamówienie zostanie zapisane w tym samym pliku. Skonstruowany później interfejs WWW pozwoli pracownikom Janka na przeglądanie przyjętych zamówień.

### **Przetwarzanie plików**

Zapisywanie danych w pliku następuje w trzech etapach. Są to:

- 1. Otwarcie pliku. Jeżeli dany plik nie istnieje, należy go utworzyć.
- **2.** Zapisanie danych w pliku.
- **3.** Zamknicie pliku.

Podobnie, trójetapowo, przebiega odczytywanie danych z pliku:

- **1.** Otwarcie pliku. Jeżeli plik nie może zostać otwarty (np. nie istnieje), fakt ten musi zostać rozpoznany i program powinien zakończyć się w elegancki sposób (tzn. nie bombardując użytkownika dokładnymi i niepotrzebnymi mu informacjami o błędach).
- **2.** Odczytanie danych z pliku.
- **3.** Zamknięcie pliku.

Przy odczytywaniu danych z pliku dostępnych jest wiele sposobów ustalania ilości pobieranych naraz danych. Rozwiązania najczęściej stosowane zostaną opisane bardziej szczegółowo w poniższych punktach. Na początek przedstawimy mechanizm otwierania plików.

## **Otwieranie pliku**

Aby otworzyć plik w PHP, stosuje się funkcję fopen(). Otwierając plik, należy zadeklarować sposób, w jaki będzie on używany. Sposób ten nosi nazwę trybu otwarcia pliku.

#### **Tryby otwarcia pliku**

System operacyjny serwera musi mieć informacje na temat przeznaczenia otwieranego pliku. Musi wiedzieć, czy plik może równocześnie zostać otwarty przez inny skrypt oraz czy użytkownik posiada uprawnienia do dostpu i modyfikacji pliku. Przede wszystkim tryb otwarcia pliku dostarcza systemowi operacyjnemu mechanizmu przetwarzania żądań dostępu od innych użytkowników bądź skryptów oraz metody sprawdzania uprawnień dostępu do konkretnych plików.

Przy otwieraniu pliku należy mieć trzy informacje:

- 1. Można otworzyć plik w następujących trybach: tylko do odczytu, tylko do zapisu lub do obu tych celów.
- **2.** Przy zapisywaniu danych w pliku można nadpisać istniejące dane bądź dodać nowe na jego końcu. Można również opracować zgrabny sposób zakańczania programu zamiast nadpisywania pliku na pliku, który już istnieje.
- 3. Przy zapisywaniu pliku przy użyciu systemu rozróżniającego pliki tekstowe i binarne można określić dany typ.

Funkcja fopen() rozpoznaje połączenia tych trzech opcji.

#### **Stosowanie funkcji fopen() do otwarcia pliku**

Aby zapisać zamówienie klienta do pliku zamówień Janka, należy zastosować następujący wiersz kodu:

\$wp = fopen("\$DOCUMENT\_ROOT/../zamowienia/zamowienia.txt", 'w');

Przy wywołaniu funkcja fopen spodziewa się dwóch lub trzech parametrów. Zazwyczaj stosuje się dwa, jak pokazano w powyższym przykładzie.

Pierwszy parametr to nazwa pliku, który ma zostać otwarty. Można tu określić ścieżkę dostępu do pliku, jak w powyższym przykładzie; plik *zamowienia.txt* znajduje się w katalogu zamówień. Zastosowana została wbudowana w PHP zmienna \$SERVER['DOCUMENT ROOT'] lecz, ze względu na uciążliwość stosowania pełnych nazw zmiennych formy, przypisaliśmy jej krótszą nazwę.

Zmienna ta wskazuje na podstawowy element drzewa katalogów serwera WWW. W wierszu tym użyto symbolu .., oznaczającego "katalog nadrzędny katalogu macierzystego", który ze względu na bezpieczeństwo znajduje się poza drzewem katalogów. Nie można pozwolić na inny sposób dostępu przez WWW do tego pliku poza dostarczanym interfejsem. Ścieżka tego typu jest nazywana ścieżką względną, ponieważ opisuje miejsce w systemie plików w zależności od katalogu macierzystego.

Podobnie jak w przypadku nadawania zmiennym formy krótkich nazw, na początku skryptu należy umieścić następujący wiersz:

```
$DOCUMENT_ROOT = $ SERVER['DOCUMENT_ROOT'];
```
w celu skopiowania zawartości zmiennej noszącej nazwę długą do zmiennej o krótkiej nazwie.

Analogicznie do różnorodności metod dostępu do danych formy, istnieją również różne sposoby dostępu do predefiniowanych zmiennych serwera. W zależności od ustawień serwera (szczegółowe informacje na ten temat można znaleźć w rozdziale 1.) można pozyskać katalog macierzysty za pomocą:

- SERVER['DOCUMENT\_ROOT']
- **5DOCUMENT\_ROOT**
- **B** \$HTTP SERVER VARS['DOCUMENT ROOT']

Podobnie jak w przypadku danych formy, zalecany jest pierwszy sposób.

Można również określić bezwzględną ścieżkę dostępu do pliku, będącą ścieżką od katalogu gównego (*/* w systemach Unix i zazwyczaj *C:\* w systemach Windows). Na przykadowym serwerze Uniksa ścieżka ta może wyglądać następująco: /home/ksiazka/zamowienia. Niedogodnością tej metody, zwłaszcza w wypadku korzystania z obcego serwera, jest możliwość modyfikacji ścieżki bezwzględnej, co może oznaczać poważne zmiany w wielu skryptach.

Jeżeli ścieżka nie zostanie podana, PHP będzie szukał pliku i ewentualnie utworzy go w tym samym katalogu, w którym znajduje się skrypt. Może się to różnić w zależności od faktu, czy PHP jest uruchamiany poprzez jakiś skrypt CGI, i zależy od konfiguracji serwera.

W środowisku Uniksa stosuje się ukośniki (/), natomiast w środowisku Windows można używać lewych (\) lub prawych ukośników (/), które muszą jednak zostać oznaczone jako znaki specjalne, aby funkcja fopen właściwie je zinterpretowała. W tym celu należy po prostu dodać przed każdym symbolem jeszcze jeden lewy ukośnik, jak pokazano w poniższym przykładzie:

\$wp = fopen("..\\..\\zamowienia\\zamowienia.txt", 'w');

Niewiele osób stosuje w ścieżkach dostepu w kodzie PHP znaki odwrotnych ukośników, ponieważ oznaczałoby to, że kod ten bedzie działał tylko w systemach Windows. Stosowanie zwykłych ukośników pozwala na przenoszenie kodu między maszynami pracującymi w systemach Unix i Windows bez konieczności wprowadzania w nim zmian.

Drugim parametrem funkcji fopen() jest tryb otwarcia pliku, określający jego przeznaczenie. Powinien on zostać podany jako ciąg. W powyższym przykładzie funkcji fopen() zostaje przekazana wartość w, co oznacza otwarcie pliku do zapisu. Podsumowanie trybów otwarcia pliku przedstawiono w tabeli 2.1.

| Tryb  | Nazwa trybu    | Znaczenie                                                                                                    |
|-------|----------------|----------------------------------------------------------------------------------------------------|
| r     | Odczyt         | Otwarcie pliku do odczytu, poczynając od początku pliku                                                                                                    |
| $r+$  | Odczyt         | Otwarcie pliku do odczytu i zapisu, poczynając od początku pliku                                                                                                    |
| W     | Zapis          | Otwarcie pliku do zapisu, poczynając od początku pliku. Jeżeli plik istnieje, bieżąca<br>zawartość zostanie skasowana. W przeciwnym wypadku nastąpi próba jego utworzenia                                                                                                    |
| $W^+$ | Zapis          | Otwarcie pliku do zapisu i odczytu, poczynając od początku pliku. Jeżeli plik istnieje,<br>bieżąca zawartość zostanie skasowana, jeżeli zaś nie, nastąpi próba jego utworzenia                                                                                                    |
| X     | Ostrożny zapis | Otwarcie pliku do zapisu rozpoczynającego się na początku pliku. Jeśli plik już istnieje,<br>nie zostanie otwarty, funkcja fopen() zwróci wartość false, a PHP wygeneruje ostrzeżenie                                                                                                    |
| $X+$  | Ostrożny zapis | Otwarcie pliku do zapisu i odczytu rozpoczynającego się na początku pliku. Jeśli plik już<br>istnieje, nie zostanie otwarty, funkcja fopen() zwróci wartość false, a PHP wygeneruje<br>ostrzeżenie                                                                                                    |
| a     | Dodawanie      | Otwarcie pliku do dodawania zawartości, począwszy od końca istniejącej zawartości.<br>Jeżeli plik nie istnieje, nastąpi próba jego utworzenia                                                                                                    |
| $a+$  | Dodawanie      | Otwarcie pliku do dodawania zawartości i odczytu, począwszy od końca istniejącej<br>zawartości. Jeżeli plik nie istnieje, nastąpi próba jego utworzenia                                                                                                    |
| b     | Tryb binarny   | Stosowany w połączeniu z jednym z powyższych typów w wypadku korzystania<br>z systemu rozróżniającego pliki tekstowe i binarne. Windows go rozróżnia, Unix — nie.<br>Programiści PHP zalecają, by zawsze używać tej opcji w celu zapewnienia sobie<br>maksymalnej przenośności. Jest to tryb domyślny |
| t     | Tryb tekstowy  | Stosowany w połączeniu z jednym z powyższych trybów. Tryb ten jest dostępny<br>jedynie w systemie Windows. Nie jest on zalecany, chyba że przed przeniesieniem<br>kodu zostanie zamieniony na tryb b                                                                                                  |

**Tabela 2.1.** *Podsumowanie trybów otwarcia pliku w funkcji fopen*

Tryb otwarcia pliku zastosowany w przykładzie zależy od sposobu, w jaki system zostanie użyty. Powyżej występuje tryb 'w', co oznacza, że w pliku będzie mogło być zapamiętane tylko jedno zamówienie. Każde nowo przyjęte zamówienie nadpisze poprzednie. Nie jest to rozwiązanie zbyt rozsądne, więc lepiej użyć trybu dodawania (oraz, zgodnie z zaleceniem, trybu binarnego):

\$wp = fopen("\$DOCUMENT\_ROOT/../zamowienia/zamowienia.txt", 'ab');

Istnieje również trzeci, opcjonalny parametr funkcji fopen(). Stosuje się go w celu szukania pliku w lokalizacjach podanych w opcji include path (ustawianej w konfiguracji PHP — szczegóły w dodatku A). Aby użyć tej opcji, należy nadać temu parametrowi wartość 1. Nie trzeba wtedy podawać ścieżki dostępu do pliku.

\$wp = fopen('zamowienia.txt', 'ab', true);

Czwarty parametr również jest opcjonalny. Funkcja fopen() dopuszcza, by nazwy plików były poprzedzone nazwą protokołu (na przykład http://), a same pliki były otwierane ze zdalnych

lokalizacji. Niektóre protokoły pozwalają ponadto na przekazywanie dodatkowych parametrów. Taki sposób użycia funkcji fopen() zostanie opisany bardziej szczegółowo w dalszej cześci tego rozdziau.

Jeżeli funkcji fopen() uda się otwarcie pliku, zwraca ona zasób będący w rzeczywistości uchwytem albo wskaźnikiem pliku i przechowuje go w zmiennej, w powyższym przykładzie: \$wp. Zmienna ta jest stosowana przy kolejnych próbach dostpu do pliku, to znaczy przy odczytywaniu lub zapisywaniu danych.

#### **Otwieranie pliku przez protokół FTP lub HTTP**

Funkcja fopen() służy do otwierania do odczytu lub zapisu plików lokalnych. Za jej pomocą można także otwierać pliki poprzez FTP, HTTP i inne protokoły. Własność tę można zablokować, wyłączając w pliku *php.ini* dyrektywę allow\_url\_fopen. Jeżeli więc otwieranie plików zdalnych przy użyciu fopen() sprawia kłopoty, najpierw należy zajrzeć do pliku *php.ini*.

Jeżeli wprowadzona nazwa pliku rozpoczyna się od *ftp://*, otwarte zostanie pasywne połączenie FTP z serwerem, którego adres został wprowadzony, a funkcja zwróci wartość wskaźnika na początek pliku.

Jeżeli wprowadzona nazwa pliku rozpoczyna się od http://, otwarte zostanie pasywne połączenie HTTP z serwerem, którego adres został wprowadzony, a funkcja zwróci wartość wskaźnika na odpowiedź. Przy zastosowaniu trybu HTTP w starszych wersjach PHP adres odnoszący się do katalogu musi zawierać kończące ukośniki, jak w poniższym przykładzie:

```
http://www.serwer.com/
```
a nie

http://www.serwer.com

Przy zastosowaniu drugiej wersji adresu (bez ukośnika) serwer WWW użyje zwykłego przekierowania HTTP i prześle w odpowiedzi pierwszy z powyższych adresów (warto wykonać to zadanie).

Należy pamiętać, że nazwy domen w URL-ach nie są różnicowane ze względu na wielkość liter, w przeciwieństwie do ścieżek i nazw plików.

#### **Problemy z otwieraniem plików**

Popularnym błędem jest próba otwarcia pliku, co do którego nie posiada się praw odczytu lub zapisu. (Błąd taki pojawia się zazwyczaj w systemach operacyjnych z rodziny Unix, od czasu do czasu można jednak spotkać się z nim w systemie Windows.) W takim przypadku PHP wyświetli ostrzeżenie podobne do przedstawionego na rysunku 2.2.

Po popełnieniu takiego błędu należy upewnić się, czy skrypt, który jest stosowany, posiada prawo dostępu do danego pliku. Zależnie od konfiguracji serwera, skrypt może być uruchomiony z prawami użytkownika serwera WWW lub z prawami właściciela swojego katalogu.

W wiekszości systemów skrypt zostanie uruchomiony jako użytkownik serwera WWW. Jeżeli na przykład skrypt znajduje się w systemie uniksowym w katalogu *~/public\_html/rozdzial2*, należy utworzyć ogólnodostępny katalog, w którym przechowywane będą zamówienia. Aby to uczynić, można wpisać:

mkdir ~/zamowienia chmod 777 ~/zamowienia/

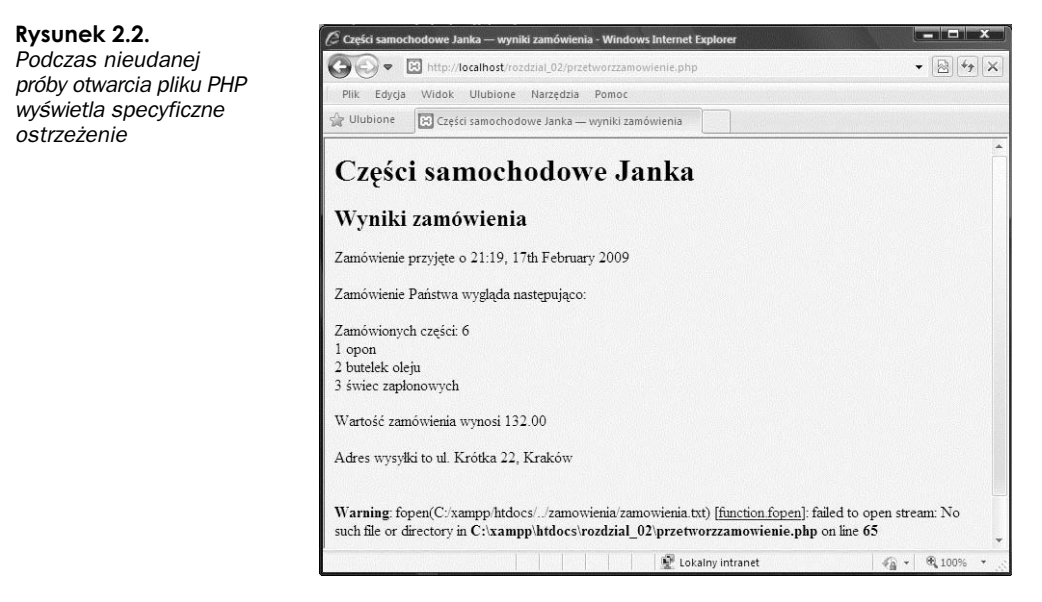

Należy pamiętać, że katalogi i pliki z ogólnym prawem zapisu są bardzo niebezpieczne. W szczególności nie powinno się używać katalogów dostępnych bezpośrednio z poziomu WWW, które posiadają możliwość zapisu. Z tego powodu przykładowy katalog zamowienia został umieszczony dwa poziomy wyej, ponad katalogiem *public\_html*. Szczegóowe informacje na temat bezpieczeństwa są przedstawione w rozdziale 15.

Złe ustawienia dostępu do plików to najpopularniejszy, lecz nie jedyny błąd popełniany przy otwieraniu plików. Jeżeli plik nie może zostać otwarty, trzeba koniecznie o tym wiedzieć, aby nie próbować odczytywać ani zapisywać w nim danych.

Jeżeli wywołanie funkcji fopen() nie powiedzie się, zwróci ona wartość false. Można wtedy zastąpić oryginalny komunikat o błędzie PHP innym, bardziej przyjaznym dla użytkownika:

```
@ $wp = fopen("$DOCUMENT_ROOT/../zamowienia/zamowienia.txt", 'ab');
   if (!$wp) {
    echo "<p><strong> Zamówienie Państwa nie może zostać przyjęte w tej chwili.
         Proszę spróbować później.</strong></p></body></html>";
     exit;
   }
```
Symbol @ umieszczony przed wywoaniem funkcji fopen() nakazuje PHP wytumienie wszystkich błędów wynikłych z tego wywołania. Zazwyczaj warto wiedzieć, kiedy występuje błąd. Kwestię tę rozważymy później.

Wiersz ten można również zapisać w następujący sposób:

```
$wp = @fopen("$DOCUMENT_ROOT/../ zamowienia/zamowienia.txt". 'a');
```
jednak w takiej sytuacji nie widać wyraźnie, że stosowane jest ukrywanie błędów, co może utrudnić debugowanie kodu.

Opisana metoda stanowi najprostszy sposób radzenia sobie z bdami. Bardziej elegancki sposób obsługi błędów zostanie przedstawiony w rozdziale 7.

Instrukcja if sprawdza wartość zmiennej \$wp, aby ustalić, czy wywołanie funkcji fopen() zwróciło prawidłowy wskaźnik. Jeżeli nie, wyświetla komunikat o błedzie i kończy działanie skryptu. Ponieważ strona zakończy się w tym miejscu, w powyższym kodzie zamkniete zostały również znaczniki HTML, aby kod HTML działał bezbłędnie.

Wynik działania powyższego fragmentu skryptu został przedstawiony na rysunku 2.3.

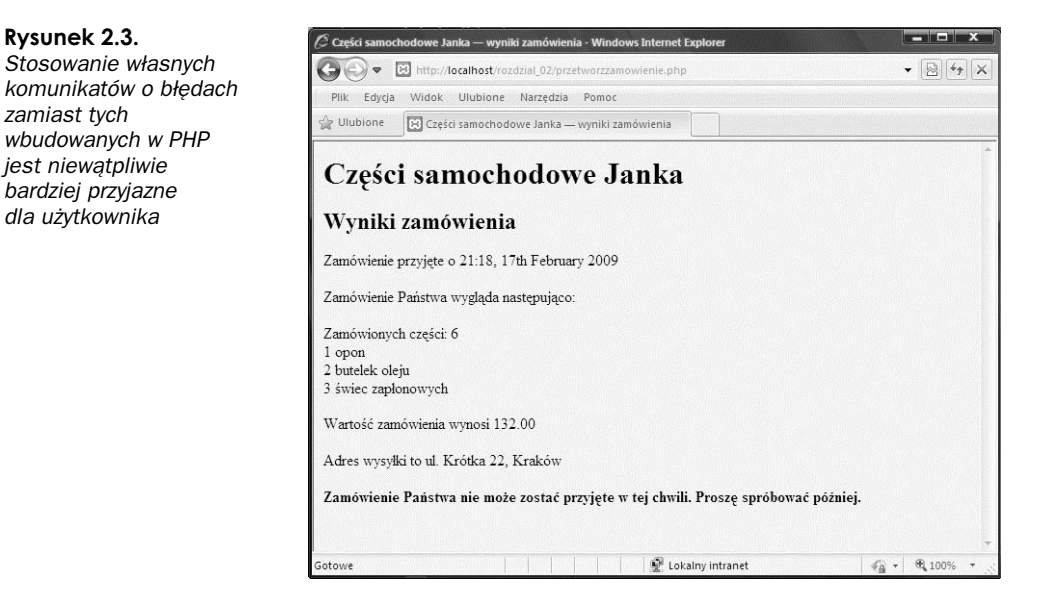

## **Zapisywanie danych w pliku**

Zapisywanie danych w pliku w PHP jest stosunkowo proste. Stosuje się do tego funkcję fwrite() (zapis do pliku) lub fputs() (umieszczenie ciągu w pliku). Funkcja fputs() jest inną nazwą funkcji fwrite(). Funkcję fwrite() wywołuje się w następujący sposób:

fwrite(\$wp, \$ciagwyjsciowy);

Funkcja ta nakazuje PHP zapisanie ciągu zawartego w zmiennej \$ciagwyjsciowy do pliku wskazywanego przez zmienną \$wp.

Alternatywą dla funkcji fwrite() jest funkcja file\_put\_contents(). Jej prototyp przedstawia się następująco:

```
int file_put_contents ( string nazwa_pliku,
                         string dane
                         [, int znaczniki
                         [, resource kontekst]])
```
Funkcja zapisuje ciąg znaków zawarty w danych do pliku o nazwie nazwa\_pliku, bez potrzeby wywoływania funkcji fopen() (ani fclose()). Jest to nowa funkcja, wprowadzona w PHP5, a funkcją dla niej komplementarną jest file\_get\_contents(), o której niedługo powiemy. Opcjonalnych parametrów *znaczniki* i *kontekst* najcześciej używa się w trakcie zapisywania do plików zdalnych przy użyciu na przykład HTTP i FTP. (Funkcje te zostaną omówione w rozdziale 20.).

#### **Parametry funkcji fwrite()**

Funkcja fwrite() pobiera trzy parametry, lecz ostatni z nich jest opcjonalny. Oto prototyp funkcji fwrite():

int fwrite(resource *wskaznik\_pliku*, string *ciag*, int [*dlugosc*]);

Trzeci parametr, *dlugosc*, zawiera maksymalną możliwą do zapisania liczbę bajtów. Jeżeli parametr ten został umieszczony w wywołaniu funkcji, fwrite() bedzie zapisywać *ciag* w pliku wskazanym przez wskaznik pliku, dopóki nie osiągnie końca ciagu lub zapisze dlugosc bajtów, zależnie od tego, co wystąpi wcześniej.

Długość łańcucha znaków można odczytać, używając funkcji PHP o nazwie strlen() w następujący sposób:

fwrite(\$wp, \$ciagwyjsciowy, strlen(\$ciagwyjsciowy));

Trzeciego parametru używa się w trakcie zapisywania w trybie binarnym, ponieważ można dzięki niemu uniknąć pewnych komplikacji związanych ze zgodnością między platformami.

#### **Formaty plików**

Tworząc plik danych podobny do przykładowego, można określić dowolny format przechowywania danych. Jeżeli jednak dane te będą wykorzystywane później przez jakąś aplikację, należy zastosować się do zasad określonych przez tę aplikację.

Poniżej przedstawiono ciąg opisujący jeden rekord w pliku danych:

```
$ciagwyjsciowy = $data."\t".$iloscopon." opon \t".$iloscoleju." butelek oleju\t"
                    .$iloscswiec." swiec zaplonowych\t".$wartosc
                    ."PLN\t".$adres."\n";
```
W tym prostym przykładzie każdy rekord jest zapisany w osobnym wierszu pliku. Metodę tę zastosowano, ponieważ występuje w niej prosty separator rekordów: znak nowego wiersza. Znaki te przedstawia się za pomocą sekwencji "\n", gdyż są niewidzialne.

W całej książce pola danych będą zapisywane za każdym razem w jednakowym porządku i oddzielane znakami tabulacji. Ponieważ znak ten również jest niewidzialny, przedstawia się go za pomocą sekwencji "\t". Można wybrać dowolny, czytelny znak podziału.

Znak podziału powinien być znakiem, który nie występuje pośród wprowadzanych danych, lub też dane powinny zostać przekształcone w celu usunięcia występujących w nich znaków podziału. Przekształcanie danych zostanie omówione w rozdziale 4. Na razie należy przyjąć, że przy wprowadzaniu zamówienia nie zostanie użyty znak tabulacji, co jest zdarzeniem możliwym, lecz mało prawdopodobnym.

Stosowanie specjalnych znaków separujących pola pozwala na łatwiejsze rozdzielenie zmiennych przy odczytywaniu danych. Kwestia ta zostanie rozważona w rozdziale 3. oraz w rozdziale 4. Tymczasem każde zamówienie będzie traktowane jako pojedynczy ciąg.

Po przyjęciu kilku zamówień zawartość pliku powinna wyglądać podobnie do przedstawionej na listingu 2.1.

Listing 2.1. zamowienia.txt - przykład pliku zamówień

```
19:35, 18 lipca 2008 -4 opon -1 butelek oleju
                                                6 świec zapłonowych 1820.00PLN
-
ul. Krótka 22, Kraków
19:37, 18 lipca 2008 -1 opon -0 butelek oleju
                                               0 świec zapłonowych 400.00PLN
-
ul. Gówna 33, Gliwice
19:38, 18 lipca 2008 0 opon
                              1 butelek oleju 4 świec zapłonowych 180.00PLN
-
ul. Akacjowa 127, Warszawa
```
## **Zamykanie pliku**

Po zakończeniu korzystania z pliku należy go zamknąć. Stosuje się w tym celu funkcję fclose() w następujący sposób:

fclose(\$wp);

Funkcja ta zwraca wartość true, jeżeli zamykanie powiodło się, lub false, w przeciwnym wypadku. Działanie to ma znacznie większe szanse powodzenia niż otwieranie pliku — i w tym przypadku nie zdecydowano się na jego sprawdzenie.

Peen listing ostatecznej wersji skryptu *przetworzzamowienie.php* przedstawiono na listingu 2.2.

**Listing 2.2.** przetworzzamowienie.php — Ostateczna wersja skryptu przetwarzającego zamówienia

```
<?php
   // utworzenie krótkich nazw zmiennych
   $iloscopon = $_POST['iloscopon'];
  $iloscoleju = \overline{\$} POST['iloscoleju'];
   $iloscswiec = $_POST['iloscswiec'];
  \{\text{address} = \$\text{POST} adres'];
  $DOCUMENT_ROOT = $ SERVER['DOCUMENT_ROOT'];
  \text{6}data=date('H:i, j\overline{S} F Y');
?>
<html>
<head>
 <title>Cz-
ci samochodowe Janka — wyniki zamówienia</title>
</head>
<body>
<h1>Części samochodowe Janka</h1>
<h2>Wyniki zamówienia</h2>
<?php
  echo "<p>Zamówienie przyjęte o ".$data."</p>";
  echo "<p>Zamówienie Państwa wygląda następująco: </p>";
  $ilosc = 0;
   $ilosc = $iloscopon + $iloscoleju + $iloscswiec;
echo "Zamówionych części: ".$ilosc."<br />";
  if(f}) if($ilosc == 0) {
    echo "Na poprzedniej stronie nie zostało złożone żadne zamówienie!<br />";
   } else {
     if ($iloscopon > 0) {
      echo $iloscopon." opon<br />";
```

```
 }
     if ($iloscoleju > 0) {
      echo $iloscoleju." butelek oleju<br />>';
 }
     if ($iloscswiec > 0) {
echo $iloscswiec." świec zapłonowych<br />";
 }
 }
   $wartosc=0.00;
   define('CENAOPON', 100);
   define('CENAOLEJU', 10);
   define('CENASWIEC', 4);
   $wartosc =$iloscopon * CENAOPON + $iloscoleju * CENAOLEJU + $iloscswiec * CENASWIEC;
   $wartosc=number_format($wartosc, 2, '.', ' ');
echo "<p>Wartość zamówienia wynosi ".$wartosc."</p>";
  echo "<p>Adres wysyłki to ".$adres. "</p>";
   $ciagwyjsciowy = $data."\t".$iloscopon." opon \t".$iloscoleju." butelek oleju\t"
                   .$iloscswiec." swiec zapłonowych\t".$wartosc
                    ."PLN\t". $adres."\n";
   // otwarcie pliku w celu dopisywania
   @ $wp = fopen("$DOCUMENT_ROOT/../zamowienia/zamowienia.txt", 'ab');
  flock($wp, LOCK EX);
   if (!$wp) {
   echo "<p><strong> Zamówienie Państwa nie może zostać przyjęte w tej chwili.
        Proszę spróbować później.</strong></p></body></html>";
     exit;
   }
   fwrite($wp, $ciagwyjsciowy, strlen($ciagwyjsciowy));
   flock($wp, LOCK_UN);
   fclose($wp);
 echo "<p>Zamówienie zapisane.</p>";
?>
</body>
</html>
```
## **Odczyt z pliku**

Klienci Janka mogą już składać swoje zamówienia przez sieć WWW, lecz jeżeli pracownicy firmy chcą je obejrzeć, muszą otworzyć plik własnoręcznie.

Można stworzyć interfejs WWW pozwalający pracownikom na łatwe odczytywanie plików. Kod tego interfejsu został przedstawiony na listingu 2.3.

#### Listing 2.3. zobaczzamowienia.php — interfejs pozwalający pracownikom Janka na oglądanie zawartości plików

```
<?php
   // utworzenie krótkich nazw zmiennych
   $DOCUMENT_ROOT = $_SERVER['DOCUMENT_ROOT'];
?>
<html><head>
<title>Części samochodowe Janka – zamówienia klientów</title>
</head>
<body>
<h1>Części samochodowe Janka</h1>
<h2>Zamówienia klientów</h2>
<?php
@ $wp = fopen("$DOCUMENT_ROOT/../zamowienia/zamowienia.txt", 'rb');
   if (!$wp) {
    echo "<p><strong>Brak zamówień.
         Proszę spróbować później.</strong></p>";
     exit;
   }
   while (!feof($wp)) {
    $zamowienie = fgets($wp, 999);
    echo $zamowienie."<br />";
   }
   fclose($wp);
?>
</body>
</html>
```
Skrypt ten działa na zasadzie opisanej powyżej — otwarcie pliku, odczyt z pliku, zamknięcie pliku. Wynik uruchomienia powyższego skryptu, wykorzystującego plik danych z listingu 2.1, jest przedstawiony na rysunku 2.4.

 $\mathbf{P}$  Lokalny intranet

 $\mathcal{L}_{\mathbf{B}} \leftarrow \mathcal{L}_{\mathbf{A}}$  100%

#### **Rysunek 2.4.** mais – C Cześci sa *Skrypt* →→→ El http://localhost/rozdzial\_02/zobaczzamow  $\bullet$  8  $\bullet$  x *zobaczzamowienia.php* Plik Edycja Widok Ulubione Narzędzia Pomoc *wywietla w oknie* Ulubione [3] Cześci samochodowe Janka - zamówienia klientów *przegl-darki wszystkie* zamówienia znajdujące Części samochodowe Janka się w pliku *zamowienia.txt*Zamówienia klientów 19:35, 18 lipca 2008 4 opon 1 butelek oleju 6 świec zapłonowych 1820.00PLN ul. Krótka 22, Kraków 19:37, 18 lipca 2008 1 opon 0 butelek oleju 0 świec zapłonowych 400.00PLN ul. Główna 33, Gliwice 1938. 18 lipca 2008 0 opon 1 butelek oleju 4 świec zapłonowych 180.00PLN ul. Akacjowa 127, Warszawa

otowe

Należy teraz przyjrzeć się dokładnie funkcjom wykorzystanym w powyższym skrypcie.

#### **Otwieranie pliku w celu odczytu — fopen()**

Do otwarcia pliku ponownie została wykorzystana funkcja fopen(). W tym przypadku plik został otwarty jedynie do odczytu, tak więc zastosowano tryb 'rb':

\$wp = fopen("\$DOCUMENT\_ROOT/../zamowienia/zamowienia.txt", 'rb');

#### **Wiedzieć, kiedy przestać — feof()**

W powyższym przykładzie petla while została zastosowana w celu odczytu danych z pliku aż do jego końca. Pętla while sprawdza koniec pliku przy użyciu funkcji feof():

```
while (!feof($wp))
```
Funkcja feof() używa wskaźnika pliku jako swojego jedynego parametru. Zwraca ona wartość true, jeżeli wskaźnik pliku znajduje się na jego końcu. Chociaż nazwa funkcji może wydawać się dziwna, łatwo ją zapamiętać, wiedząc, że feof znaczy w skrócie File End Of File (plik koniec pliku).

W tym przypadku (i zwyczajowo przy odczytywaniu pliku) plik jest odczytywany aż do osiągnicia EOF.

#### **Odczytywanie pliku wiersz po wierszu — fgets(), fgetss() i fgetcsv()**

W powyższym przykładzie do odczytania danych z pliku użyta została funkcja fgets():

\$zamowienie = fgets(\$wp, 999);

Funkcja ta jest stosowana do odczytywania pliku wiersz po wierszu. W powyszym przypadku będzie odczytywała dane, dopóki nie trafi na znak nowego wiersza (\n), na EOF lub przeczyta 998 bajtów pliku. Maksymalna długość odczytu jest równa wpisanej liczbie minus jeden bajt.

Istnieje wiele różnych funkcji stosowanych do odczytywania danych z pliku. Na przykład funkcja fgets() jest przydatna przy obróbce plików zawierających zwykły tekst, który odczytujemy fragmentami.

Interesującą odmianą fgets() jest funkcja fgetss(), która posiada następujący prototyp:

string fgetss(int *wskaznik\_pliku*, int *dlugosc*, string [*dozwolone\_znaczniki*]);

Funkcja ta podobna jest do fgets(), z wyjątkiem tego, że usuwa z czytanego ciągu wszystkie znaczniki PHP i HTML, poza wyszczególnionymi w parametrze dozwolone\_znaczniki. Stosuje się ją w celach bezpieczeństwa przy odczytywaniu plików napisanych przez innych programistów lub zawierających informacje wprowadzone przez użytkowników. Niekontrolowany obcy kod HTML może zniszczyć dokładnie zaplanowany proces formatowania strony. Niekontrolowany obcy kod PHP może oddać całą władzę nad serwerem złośliwemu użytkownikowi.

Inną odmianą funkcji fgets() jest funkcja fgetcsv(). Posiada ona następujący prototyp:

array fgetcsv(resource wskaznik pliku, int *dlugosc*, string [*znak podziału* [, string *załącznik*]]);

Funkcja ta służy do rozdzielania wierszy pliku w celu zrekonstruowania zmiennych, kiedy wcześniej zastosowany został znak podziału (taki jak zaproponowany powyżej) lub przecinek (używany

w wiekszości arkuszy kalkulacyjnych i innych aplikacji). Oznacza to, że przy jej stosowaniu plik jest odczytywany nie wiersz po wierszu, lecz od znaku podziału do znaku podziału. Wywołanie tej funkcji nastepuje podobnie jak w przypadku fgets(), lecz przekazuje się jej również znak podziału użyty do odseparowania pól. Na przykład:

 $$zamowienie = factcsv(SwD. 100. "Et")$ :

Powyższe polecenie odczyta wiersz z pliku i podzieli ją tam, gdzie natrafi na znak tabulacji (\t). Wyniki zwracane są w postaci tablicy (w powyższym przykładowym kodzie: \$zamowienie). Tablice zostaną opisane dokładniej w rozdziale 3.

Parametr dlugosc powinien mieć większą wartość niż długość (wyrażoną w liczbie znaków) najdłuższego wiersza odczytywanego pliku.

Parametr załącznik służy do wskazywania znaków, jakimi jest otoczone każde pole w wierszu. Jeśli nie zostanie on podany, przyjęta zostanie domyślnie wartość " (podwójny cudzysłów).

#### Odczyt całego pliku — readfile(), fpassthru(), file()

Plik można odczytywać nie tylko wiersz po wierszu, lecz również cały w jednym przebiegu. W tym celu należy posłużyć się jedną z trzech metod.

Pierwsza z nich polega na zastosowaniu funkcji readfile(). Można zastąpić niemal cały powyższy skrypt jednym wierszem kodu:

readfile("\$DOCUMENT\_ROOT/../zamowienia/zamowienia.txt");

Wywołanie funkcji readfile() otwiera plik, wyświetla zawartość w oknie przeglądarki, po czym zamyka plik. Prototyp funkcji readfile() jest następujący:

int readfile(string *nazwa pliku*, int [*użycie opcji include path*[, resource *kontekst*]]);

Opcjonalny drugi parametr określa, czy PHP powinien szukać pliku przez opcję include path, i działa w sposób identyczny jak fopen(). Opcjonalny parametr kontekst używany jest jedynie wówczas, gdy pliki są otwierane zdalnie na przykład za pośrednictwem HTTP; ten sposób używania funkcji zostanie szerzej opisany w rozdziale 20. Funkcja zwraca całkowitą liczbę bajtów odczytanych z pliku.

Drugą funkcją tego typu jest fpassthru(). W celu jej zastosowania należy najpierw otworzyć plik za pomocą fopen(), a potem przekazać wartość wskaźnika pliku funkcji fpassthru(), która wyświetli zawartość tego pliku w okienku przeglądarki. Po zakończeniu działania funkcja zamyka plik.

Powyższy skrypt można zastąpić funkcją fpassthru() w następujący sposób:

```
$wp = fopen("DOCUMENT_ROOT/../zamowienia/zamowienia.txt", 'rb');
fpassthru($wp);
```
Funkcja fpassthru zwraca wartość true, jeżeli odczyt powiedzie się, w przeciwnym wypadku false.

Trzecią metodą odczytu całego pliku jest zastosowanie funkcji file(). Działa ona w identyczny sposób jak readfile() z jednym wyjątkiem — zamiast wyświetlić zawartość pliku w przeglądarce, zamienia ją na tablicę. Kwestia ta zostanie szczegółowo opisana w rozdziale 3. Tymczasem poniżej zostało przedstawione jej przykładowe zastosowanie:

\$tablicapliku = file("\$DOCUMENT\_ROOT/../zamowienia/zamowienia.txt");

Polecenie to wczytuje cały plik w tablice o nazwie \$tablicapliku. Każdy wiersz pliku zostanie zachowany jako osobny element tablicy. Warto zwrócić uwage, że we wcześniejszych wersjach PHP funkcja file() nie była binarnie bezpieczna.

Czwartą dostępną opcją jest wykorzystanie funkcji file\_get\_contents(). Działa ona tak samo jak funkcja readfile(), z tą tylko różnicą, że zwraca zawartość pliku w postaci łańcucha znaków, a nie przesyła jej do przeglądarki.

#### **Odczyt pojedynczego znaku — fgetc()**

Inną metodą jest odczytywanie pliku znak po znaku. Można tego dokonać, stosując funkcję fgetc(). Jako jedyny parametr pobiera ona wskaźnik pliku i zwraca następny znajdujący się w pliku znak. Można zamienić pętlę while w przykładowym skrypcie na inną, używającą funkcji fgetc() w następujący sposób:

```
while (!feof($wp)) \
  \text{rank} = \text{fqetc}(\text{wp});
   if (!feof($wp))
     echo ($znak=="\n" ? "<br />": $znak);
}
```
Powyższy kod odczytuje za pomocą funkcji fgetc () pojedynczy znak z pliku i zapisuje go w zmiennej \$znak, dopóki nie zostanie osiągnięty koniec pliku. Później zastosowana zostaje mała sztuczka zamieniająca znaki końca wiersza (\n), na złamania wierszy HTML (<br />>).

Dzieje się tak jedynie w celu czystego sformatowania strony. W przypadku próby wyświetlenia pliku ze znakami nowych wierszy między rekordami cały plik zostałby wyświetlony jako jeden wiersz (warto sprawdzić). Przeglądarki nie generują znaków niewidocznych, dlatego trzeba je zastępować znakami HTML oznaczającymi nowy wiersz (<br />> />). W celu przeprowadzenia tej zamiany zastosowany został operator trójkowy.

Pomniejszym efektem ubocznym stosowania funkcji fgetc() zamiast fgets() jest fakt, że w przeciwieństwie do funkcji fgets() zwraca ona znak EOF. Dlatego po przeczytaniu znaku należy ponownie użyć feof(), aby znak ten nie został wyświetlony w przeglądarce.

Jeżeli nie istnieje wyraźny powód odczytywania pliku znak po znaku, stosowanie tej metody nie jest polecane.

#### **Odczytywanie zadanej długości — fread()**

Ostatnią metodą odczytywania pliku jest zastosowanie funkcji fread() w celu odczytania z pliku zadanej liczby bajtów. Funkcja ta posiada następujący prototyp:

string fread(resource *wskaznik\_pliku*, int *dlugosc*);

Funkcja fread() odczytuje przekazaną jej liczbę bajtów, chyba że wcześniej napotka znak końca pliku lub pakietu sieciowego.

## **Inne przydatne funkcje plikowe**

Poza powyszymi istnieje jeszcze kilka przydatnych w niektórych zastosowaniach funkcji plikowych. Część z nich zostanie opisana poniżej.

#### **Sprawdzanie istnienia pliku — file\_exists()**

W celu sprawdzenia istnienia pliku bez otwierania go stosuje się funkcję file exists $()$ :

```
if (file exists("$DOCUMENT_ROOT/../zamowienia/zamowienia.txt")) {
 echo 'Są zamówienia czekające na przyjęcie.';
} else {
 echo 'Aktualnie nie ma żadnych zamówień.';
}
```
#### **Określanie wielkości pliku — filesize()**

W celu sprawdzenia wielkości pliku stosuje się funkcję filesize():

echo filesize("\$DOCUMENT\_ROOT/../zamowienia/zamowienia.txt");

Funkcja ta zwraca wielkość pliku w bajtach i może zostać zastosowana w połączeniu z funkcją fread() w celu odczytania jednorazowo całego pliku (lub jakiejś jego części). Można zastąpić cały przykładowy skrypt następującymi wierszami kodu:

```
$wp = fopen("$DOCUMENT_ROOT/../zamowienia/zamowienia.txt", 'rb');
echo nl2br(fread($wp, filesize("$DOCUMENT_ROOT/../zamowienia/zamowienia.txt"));
fclose($wp);
```
Funkcja nl2br() przekształca w generowanym kodzie HTML znaki \n w znaki nowego wiersza  $(\text{br} / \text{)}$ .

#### **Kasowanie pliku — unlink()**

Można skasować plik zamówień po ich przyjęciu, stosując w tym celu funkcję unlink() (nie istnieje funkcja o nazwie delete). Na przykad:

unlink("\$DOCUMENT\_ROOT/../zamowienia/zamowienia.txt");

Powyższa funkcja zwraca wartość false, jeżeli plik nie mógł zostać usunięty. Sytuacja taka zdarza się zazwyczaj z powodu niewystarczających praw do pliku bądź jeżeli plik nie istnieje.

#### Poruszanie się wewnątrz pliku — rewind(), fseek() i ftell()

Można poruszać się w obrębie pliku i poznawać pozycje wskaźnika wewnątrz tego pliku, stosując funkcje rewind(), fseek() i ftell().

Funkcja rewind() ustawia wskaźnik pliku z powrotem na jego początku. Funkcja ftell() informuje, jak daleko (w bajtach) został przesunięty wskaźnik. Na końcu powyższego skryptu (przed poleceniem fclose()) można na przykład dodać następujące wiersze :

```
echo 'Końcowa pozycja wskaźnika pliku wynosi '.(ftell($wp));
echo '<br />':
rewind($wp);
echo 'Po przewinieciu, pozycja wynosi '.(ftell($wp));
echo '<br />';
```
Wynik wyświetlony w przeglądarce powinien być podobny do przedstawionego na rysunku 2.5.

Funkcja fseek() stosowana jest do ustawiania wskaźnika pliku w dowolnym punkcie pliku. Jej prototyp wygląda następująco:

```
int fseek(resource wskaznik_pliku, int offset [, int skd]);
```
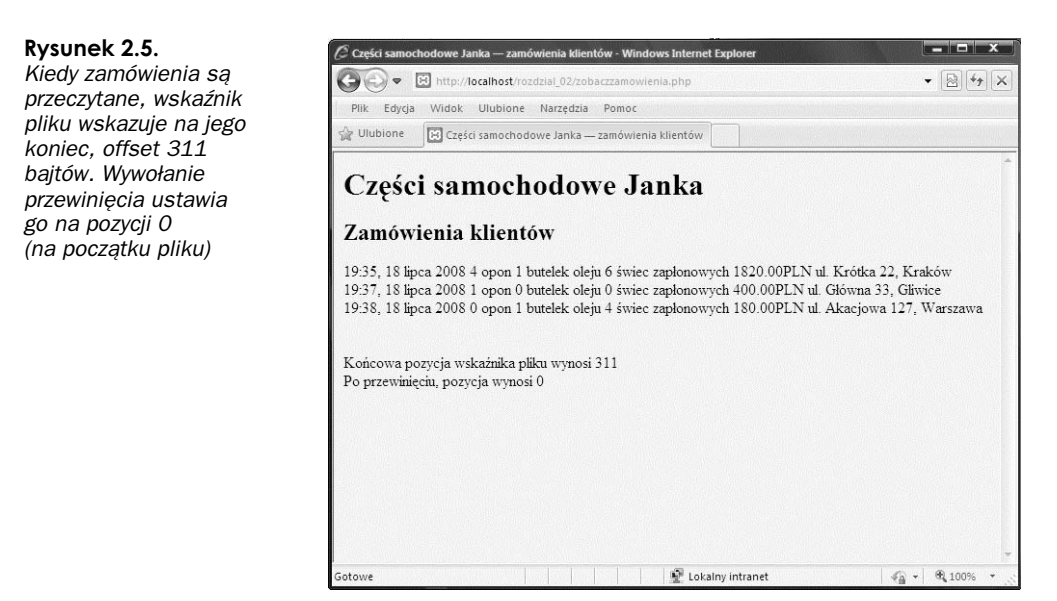

Wywołanie funkcji fseek() ustawia wskaźnik pliku *wp* w punkcie wskazywanym przez *skąd* i przesuwa o offset bajtów, licząc od początku pliku. Opcjonalny parametr skąd posiada domyślną wartość SEEK\_SET, czyli początek pliku. Parametr ten może również mieć wartości SEEK\_CUR (bieżąca pozycja wskaźnika pliku) oraz SEEK\_END (koniec pliku).

Funkcja rewind() jest równoznaczna z wywołaniem funkcji fseek() z zerowym offsetem. Na przykład można zastosować funkcję fseek() w celu znalezienia środkowego rekordu w pliku danych lub po to, aby przeprowadzić przeszukiwanie binarne. Zazwyczaj po osiągnięciu poziomu złożoności wymagającego stosowania takich mechanizmów polecane jest zastosowanie bazy danych.

## **Blokowanie pliku**

Można wyobrazić sobie sytuację, w której dwóch klientów stara się zamówić produkt w tym samym czasie (dzieje się tak często, zwłaszcza gdy strona jest licznie odwiedzana). Co się stanie, gdy jeden z klientów wywoła funkcję fopen() i zacznie zapis w pliku, a drugi uczyni to samo? Jak będzie wyglądać ostateczna zawartość pliku? Czy najpierw zostanie zapisane pierwsze zamówienie, a później drugie, czy też odwrotnie? A może dojdzie do sytuacji niepożądanej, na przykład oba zamówienia wymieszają się ze sobą? Odpowiedź na powyższe pytania zależy od konkretnego systemu operacyjnego, ale zazwyczaj jest to wielka niewiadoma.

W celu uniknięcia powyższych problemów stosuje się blokowanie plików. W PHP wykorzystuje się w tym celu funkcję flock(). Powinna ona zostać wywołana po otwarciu pliku, lecz przed odczytaniem go lub zapisaniem w nim danych.

Funkcja flock() posiada następujący prototyp:

bool flock(resource *wskaznik\_pliku*, int *dzialanie* [, int *zablokuj*])

Funkcji flock() należy przekazać wskaźnik otwartego pliku i cyfrę określającą wymagany rodzaj zamka. Funkcja ta zwraca true, jeżeli zamek został prawidłowo założony, a false w przeciwnym wypadku. Opcjonalny trzeci parametr będzie zawierał wartość true, jeśli założenie zamka spowoduje zablokowanie bieżącego procesu (czyli zmuszenie go do przejścia w stan oczekiwania).

Możliwe wartości parametru dzialanie są przedstawione w tabeli 2.2.

| Wartość parametru dzialanie | <b>Znaczenie</b>                                                                                |
|-----------------------------|-------------------------------------------------------------------------------------------------|
| LOCK SH (dawniej 1)         | Blokowanie odczytu. Pozwala na dzielenie pliku z innymi czytającymi                             |
| LOCK EX (dawniej 2)         | Blokowanie zapisu. Wyłącza plik z użytku; nie może on być dzielony                              |
| LOCK UN (dawniej 3)         | Zwolnienie istniejącej blokady                                                                  |
| LOCK NB (dawniej 4)         | Dodanie wartości 4 do parametru działanie przeciwdziała zablokowaniu<br>próby założenia blokady |

**Tabela 2.2.** Wartości parametru dzialanie funkcji flock()

Stosując funkcję flock(), należy dodać ją do wszystkich skryptów korzystających z pliku. W innym przypadku jest ona bezwartościowa.

Należy zwrócić uwagę, iż flock() nie działa w systemie NFS i innych sieciowych systemach plików. Nie działa ona również w starszych systemach plików, które nie obsługują blokowania plików — systemem takim jest na przykad FAT. W niektórych systemach operacyjnych funkcja ta jest zaimplementowana na poziomie procesu i nie będzie działać prawidłowo, jeśli stosowany będzie wielowątkowy API serwera.

Aby zastosować ją w powyższym przykładzie, należy zmienić skrypt przetworzzamowienie.php w następujący sposób:

```
$wp = fopen("$DOCUMENT_ROOT/../zamowienia/zamowienia.txt", 'ab');
flock($wp, LOCK EX); \sqrt{7} blokada zapisu pliku
fwrite($wp, $ciagwyjsciowy);
flock($wp, LOCK_UN); // zwolnienie blokady zapisu
fclose($wp);
```
Do skryptu zobaczzamowienia.php należy również dodać blokady:

```
$wp = fopen("$DOCUMENT_ROOT/../zamowienia/zamowienia.txt", 'r');
flock($wp, LOCK_SH); // blokada odczytu pliku
// odczyt z pliku
flock($wp, LOCK_UN); // zwolnienie blokady odczytu
fclose($wp);
```
Kod jest teraz dużo solidniejszy, ale ciągle niedoskonały. Co by się stało, gdyby dwa skrypty jednocześnie usiłowały założyć blokadę? Spowodowałoby to "wyścig" o bardzo niepewnym wyniku, co wywołałoby wiele kolejnych problemów. Lepszą metodą jest zastosowanie DBMS (ang. Database Management System — system zarządzania bazami danych).

## **Lepszy sposób obróbki danych — systemy zarzdzania bazami danych**

Wszystkie powyższe przykłady używały plików jednorodnych. W drugiej części tej książki opiszemy alternatywę tej metody — MySQL, system zarządzania relacyjnymi bazami danych (RDBMS). Można by zapytać, w jakim celu?

#### **Problemy zwizane ze stosowaniem plików jednorodnych**

Istnieje kilka problemów związanych z pracą z plikami jednorodnymi:

- $\blacksquare$  Praca z dużym plikiem może być bardzo powolna.
- Poszukiwanie konkretnego rekordu lub grupy rekordów w pliku jednorodnym jest trudne. Jeżeli rekordy są uporządkowane, można zastosować pewien sposób przeszukiwania binarnego w połączeniu z rekordami o ustalonej szerokości i przeszukiwaniem według pola kluczowego. Aby znaleźć pewne wzory informacji (na przykład wyszukując wszystkich klientów zamieszkałych w Gliwicach), należy sprawdzać indywidualnie każdy rekord.
- **Problemy sprawia dostęp jednoczesny. Powyżej przedstawione zostały sposoby blokowania** plików, ale, jak opisano powyżej, może to spowodować wyścig lub "wąskie gardło". W razie dużego ruchu na stronie liczna grupa użytkowników może czekać na odblokowanie pliku, aby złożyć zamówienie. Jeżeli potrwa to zbyt długo, przeniosą się do konkurencji.
- Wszystkie przedstawione powyżej procesy przetwarzania plików działają sekwencyjnie — rozpoczynają od początku pliku i czytają go do końca. Aby umieścić lub skasować rekordy znajdujące się w środku pliku, należy umieścić cały plik w pamięci, dokonać zmian, a na końcu zapisać go w całości. Podczas pracy z dużymi plikami konieczność wykonywania wszystkich tych kroków może sprawiać problemy.
- $\blacksquare$  Poza ograniczonymi możliwościami, oferowanymi przez pozwolenia dostępu do plików, nie istnieje żadna prosta metoda tworzenia różnych poziomów dostępu do danych.

#### **Jak RDBMS rozwigzują powyższe problemy?**

Relacyjne systemy zarządzania bazami danych umożliwiają rozwiązania wszystkich powyższych kwestii.

- RDBMS pozwalają na znacznie szybszy dostęp do plików niż pliki jednorodne. MySQL, system bazodanowy prezentowany w tej książce, należy do najszybszych RDBMS.
- RDBMS można zadawać zapytania o dane spełniające konkretne kryteria.
- RDBMS posiadają wbudowany mechanizm zapewniania równoległego dostępu, który pozostaje poza krgiem pracy programisty.
- RDBMS pozwalają na swobodny dostęp do danych.
- RDBMS posiadają wbudowany system przywilejów. MySQL jest w tej dziedzinie szczególnie rozbudowany.

Prawdopodobnie głównym powodem używania RDBMS jest fakt, że funkcjonalność, którą powinny posiadać systemy przechowywania danych, została już w nich zaimplementowana (a przynajmniej jej większość). Oczywiście można napisać własną bibliotekę funkcji PHP, lecz po co ponownie wymyślać koło?

W części II tej książki opiszemy ogólną zasadę działania relacyjnych baz danych, a w szczególności konfiguracje i zastosowanie MySOL w tworzeniu stron WWW opartych na bazach danych.

Jeżeli tworzony jest prosty system, który nie wymaga pełnowymiarowej bazy danych, natomiast chcemy uniknąć zakładania zamków i innych komplikacji związanych z używaniem plików płaskich, można użyć nowego rozszerzenia PHP o nazwie SQLite. Udostępnia ono SQL-owy interfejs do pliku płaskiego. W tej książce skupimy się na używaniu serwera MySQL, natomiast więcej informacji na temat SQLite można znaleźć pod adresami *http://sqlite.org/* oraz *http://www.php.net/sqlite.* 

## **Propozycje dalszych lektur**

Więcej informacji na temat interakcji z systemem plików znajduje się w rozdziale 19. Opiszemy w nim metody zmiany pozwoleń dostępu, własności i nazw plików, a także prace z katalogami oraz interakcję ze środowiskiem systemu plików.

Zalecamy również lekturę rozdziału na temat systemów plików w podręczniku elektronicznym PHP, dostępnym pod adresem http://www.php.net/filesystem.

## W następnym rozdziale

W kolejnym rozdziale przedstawimy tablice — czym są i jak mogą zostać zastosowane w skryptach PHP do przetwarzania danych.